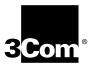

# CoreBuilder® 9000 ATM Interface Module User Guide

Software Version 2.00

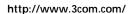

Part No. DUA-C900-2FAA03 Published February 1999

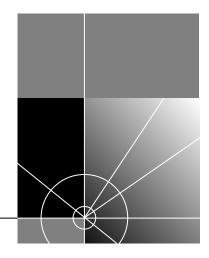

3Com Corporation 5400 Bayfront Plaza Santa Clara, California 95052-8145 Copyright © 1999, 3Com Corporation. All rights reserved. No part of this documentation may be reproduced in any form or by any means or used to make any derivative work (such as translation, transformation, or adaptation) without written permission from 3Com Corporation.

3Com Corporation reserves the right to revise this documentation and to make changes in content from time to time without obligation on the part of 3Com Corporation to provide notification of such revision or change.

3Com Corporation provides this documentation without warranty, term, or condition of any kind, either implied or expressed, including, but not limited to, the implied warranties, terms, or conditions of merchantability, satisfactory quality, and fitness for a particular purpose. 3Com may make improvements or changes in the product(s) and/or the program(s) described in this documentation at any time.

If there is any software on removable media described in this documentation, it is furnished under a license agreement included with the product as a separate document, in the hard copy documentation, or on the removable media in a directory file named LICENSE.TXT or !LICENSE.TXT. If you are unable to locate a copy, please contact 3Com and a copy will be provided to you.

#### UNITED STATES GOVERNMENT LEGEND

If you are a United States government agency, then this documentation and the software described herein are provided to you subject to the following:

All technical data and computer software are commercial in nature and developed solely at private expense. Software is delivered as "Commercial Computer Software" as defined in DFARS 252.227-7014 (June 1995) or as a "commercial item" as defined in FAR 2.101(a) and as such is provided with only such rights as are provided in 3Com's standard commercial license for the Software. Technical data is provided with limited rights only as provided in DFAR 252.227-7015 (Nov 1995) or FAR 52.227-14 (June 1987), whichever is applicable. You agree not to remove or deface any portion of any legend provided on any licensed program or documentation contained in, or delivered to you in conjunction with, this User Guide.

Unless otherwise indicated, 3Com registered trademarks are registered in the United States and may or may not be registered in other countries.

3Com, the 3Com logo, CoreBuilder, SuperStack, and Transcend are registered trademarks of 3Com Corporation. 3Com Facts is a service mark of 3Com Corporation.

Windows NT is a registered trademark of Microsoft Corporation.

UNIX is a registered trademark in the United States and other countries, licensed exclusively through X/Open Company, Ltd.

Other company and product names may be trademarks of the respective companies with which they are associated.

Guide written by Laura Novich, Leah Hakim, and Lynne Wolfson. Edited by Benjamin Mann. Illustrated by Pearl Goldberg.

## **CONTENTS**

#### **ABOUT THIS GUIDE**

Conventions 8

Related Documents 9

CoreBuilder 9000 Documents 9

World Wide Web Site Documents 12

3Com Facts Automated Fax Service Documents 12

Year 2000 Compliance 13

#### 1 Overview

About the ATM Interface Module 15 Front Panel Layout CoreBuilder 9000 Chassis Models 16 ATM Interface Module Capabilities 18 Traffic Management The OC-3c/STM-1 Daughter Card 19 The OC-12c/STM-4 Daughter Card 20 The 155 Mbps-over-UTP5 Daughter Card 21 Daughter Card Configurations **Available Combinations** Key Features 23 A Typical Application Enterprise Network 25

#### 2 STARTING UP

Safety Precautions 27
Laser and LED Safety Information 28
ESD Safety Information 28
Handling Precautions 28
Précautions de Sécurité 29

Précautions de Manipulation 30 Sicherheitsvorkehrungen 30 Sicherheitsinformationen für Elektrostatische Entladungen 31 Vorkehrungen beim Umgang mit dem Modul 31 Installation 32 Installation Prerequisites 32 32 Installing the Daughter Cards Installing the ATM Interface Module into the Chassis 32 Connecting to Network Services Connecting to the UTP5 Port 33 System States 34 34 Power-on Normal Operation 35 Failure State 36

#### 3 Configuring Ports

Configuring Interface Modules 41

Accessing the Interface Cards Menu 42

Display Interface Module Slot Occupancy 42

Display Interface Module Information and Parameters 43

Enable Interface 47

Set Port Frame Mode 48

Set Port Clock Mode 49

Set Loop Mode 50

Reset Interface Card 51

#### 4 ATM-LAYER PROCESSING

ATM Data Stream 53
ATM Interface Module Components 55
Transceiver 55
Framer 55
ATM Layer Processor 55
Parallel Serial Adapter 56

#### **5** TROUBLESHOOTING

Solving Common Problems 57
Port LED Not Lighted 57
Failure LED Lights 58
Diagnostic Procedures 61
Loop Forward Test 61
Loopback Test 61
Cleaning Dirty Fiber- Optic Cables 63

#### A ATM Interface Module Specifications

Interface Functionality 65
Physical 66
Interfaces 67
Environmental 67
Indicators 67
Standards Compliance 68

#### B AVAILABLE CONFIGURATIONS AND 3COM PART NUMBERS

#### **C** TECHNICAL SUPPORT

Online Technical Services 71
World Wide Web Site 71
3Com FTP Site 71
3Com Bulletin Board Service 72
3Com Facts Automated Fax Service 73
Support from Your Network Supplier 73
Support from 3Com 73
Returning Products for Repair 75

| GLOSSARY                          |  |
|-----------------------------------|--|
| INDEX                             |  |
| 3COM CORPORATION LIMITED WARRANTY |  |

## **ABOUT THIS GUIDE**

The CoreBuilder 9000 ATM Interface Module User Guide provides the information for installing, setting up, and configuring the ATM Interface Module in your CoreBuilder® 9000 ATM Enterprise Switch. This guide provides an overview of the ATM Interface Module, installation, and power-on; how to configure, manage, and troubleshoot the module; and theory of operation.

This guide is intended for the system administrator, network equipment technician, or network manager who is responsible for installing and managing interface cards designed for operation with network hardware CoreBuilder 9000 ATM Enterprise Switches. It assumes a working knowledge of network operations and familiarity with communications protocols that are used in networks. No prior knowledge of 3Com's CoreBuilder networking equipment is necessary to understand this manual.

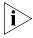

If information in the release notes that are shipped with your ATM Interface Module differs from the information in this guide, follow the instructions in the release notes.

Most user guides and release notes are available in Adobe Acrobat Reader Portable Document Format (PDF) or HTML on the 3Com World Wide Web site:

http://www.3com.com/

#### Conventions

Table 1 and Table 2 list conventions that are used throughout this guide.

Table 1 Notice Icons

| lcon | Notice Type      | Description                                                                                                    |
|------|------------------|----------------------------------------------------------------------------------------------------|
| i    | Information note | Information that describes important features or instructions                                                  |
| ŶŢ\  | Caution          | Information that alerts you to potential loss of data or potential damage to an application, system, or device |
| 1    | Warning          | Information that alerts you to potential personal injury                                                       |

**Table 2** Text Conventions

| Convention                   | Description                                                                                                    |
|------------------------------|----------------------------------------------------------------------------------------------------|
| Screen displays              | This typeface represents information as it appears on the screen.                                                                                                    |
| Commands                     | The word "command" means that you must enter the command exactly as shown and then press Return or Enter. Commands appear in bold. Example:                                |
|                              | To remove the IP address, enter the following command:                                                                                                    |
|                              | SETDefault !0 -IP NETaddr = 0.0.0.0                                                                                                    |
| The words "enter" and "type" | When you see the word "enter" in this guide, you must type something, and then press Return or Enter. Do not press Return or Enter when an instruction simply says "type." |
| Keyboard key names           | If you must press two or more keys simultaneously, the key names are linked with a plus sign (+). Example:                                                                 |
|                              | Press Ctrl+Alt+Del                                                                                                    |
| Words in <i>italics</i>      | Italics are used to:                                                                                                    |
|                              | ■ Emphasize a point.                                                                                                    |
|                              | Denote a new term at the place where it is defined in the text.                                                                                                    |
|                              | Identify menu names, menu commands, and software<br>button names. Examples:                                                                                                |
|                              | From the Help menu, select Contents.                                                                                                    |
|                              | Click OK.                                                                                                    |

#### **Related Documents**

This section provides information about supporting documentation, including:

- CoreBuilder 9000 Documents
- World Wide Web Site Documents
- 3Com Facts Automated Fax Service Documents

#### CoreBuilder 9000 Documents

The following documents compose the CoreBuilder 9000 documentation set. Documents are available in three forms:

Paper Documents

The paper documents that are shipped with your system are listed on the next page.

CD-ROM

Additional documents are included in your CoreBuilder 9000 System Documentation CD-ROM. This CD-ROM contains on-line versions of the paper documents as well as additional documents not shipped with your system.

World Wide Web and Fax Services

Various types of documentation and information are available from the 3Com Web site and fax services.

To order a paper copy of a document that you see on the CD-ROM, or to order additional CDs, contact your sales representative.

For a complete list of all CoreBuilder 9000 documents, see the *CoreBuilder 9000 Documentation Overview*.

#### **Paper Documents**

These documents are shipped with the CoreBuilder 9000 chassis:

■ 16-Slot Chassis Quick Installation Guide for the CoreBuilder 9000 Enterprise Switch

Instructions for installing the 16-slot chassis in a rack, on a table, or on a shelf, including prerequisites.

■ 7-Slot Chassis Quick Installation Guide for the CoreBuilder 9000 Enterprise Switch

Instructions for installing the 7-slot chassis in a rack, on a table, or on a shelf, including prerequisites.

■ CoreBuilder 9000 Enterprise Switch Getting Started Guide

An overview of the Switch and its components, a description of the power management subsystem, information about what occurs when you start up your Switch, how to use the documentation CD-ROM, and important safety and preinstallation information.

■ 16-Slot Chassis Power Supply Installation Guide for the CoreBuilder 9000 Enterprise Switch

Instructions for installing and removing a power supply from the 16-slot chassis.

 7-Slot Chassis Power Supply Installation Guide for the CoreBuilder 9000 Enterprise Switch

Instructions for installing and removing a power supply from the 7-slot chassis.

CoreBuilder 9000 Documentation Overview
 A list of all CoreBuilder 9000 documents.

These documents are shipped with their individual modules or field-replaceable units:

Module Quick Start Guides or Getting Started Guides
An overview, LED status information, and installation instructions for each interface module, switch fabric module, and management module.

Module *Command Quick Reference* cards or booklets

The commands for managing each module.

- 16-Slot Chassis Fan Tray Removal and Replacement Guide for the CoreBuilder 9000 Enterprise Switch
  - Instructions for removing a faulty fan tray and installing a new one in the 16-slot chassis.
- 7-Slot Chassis Fan Tray Removal and Replacement Guide for the CoreBuilder 9000 Enterprise Switch
  - Instructions for removing a faulty fan tray and installing a new one in the 7-slot chassis.
- Chassis ID Printed Circuit Board for the CoreBuilder 9000 Enterprise Switch
  - Information about a chassis ID printed circuit board (PCB).
- 16 MB Expansion Memory Card Installation Guide for the CoreBuilder 9000 Enterprise Switch
  - Instructions for installing a 16 MB expansion memory card in the EME, and removing an existing 4 MB expansion memory card.
- Module Release Notes
  - An explanation of software issues and documentation issues in the current release.

#### **Documents on CD-ROM**

The Documentation CD-ROM contains online versions of the paper guides that are shipped with your chassis and other CoreBuilder 9000 documents in online format only, such as:

- CoreBuilder 9000 Enterprise Management Engine User Guide
   How to use the CoreBuilder 9000 Enterprise Management Engine
   (EME) to manage the chassis and the network modules in the chassis.
- CoreBuilder 9000 ATM Enterprise Switch User Guide

  How to use, configure, and network the ATM Switch Fabric Module, as well as a detailed explanation of networking theory.
- CoreBuilder 9000 ATM Interface Module User Guide
   How to use, configure, and manage the ATM Interface Module, an explanation of networking theory, and troubleshooting information.
- CoreBuilder 9000 Implementation Guide
  Information about using features of the CoreBuilder 9000 Enterprise
  Switch after you install it and attach it to your network.
- Command Reference Guide

Information about the Administration Console commands that you use to configure the Switch. This is a multiplatform guide. It documents commands for the CoreBuilder 9000 as well as other 3Com systems.

## World Wide Web Site Documents

Most user guides are release notes are available in Adobe Acrobat Reader Portable Document Format (PDF) or Hypertext markup Language (HTML) from the 3Com World Wide Web support site at:

#### http://support.3com.com

In the Select Product by Name list under Documents and Software, select CoreBuilder.

#### 3Com Facts Automated Fax Service Documents

The 3Com Facts automated fax service provides technical articles, diagrams, and troubleshooting instructions on 3Com products 24 hours a day, 7 days a week.

Call 3Com Facts using your Touch-Tone telephone:

1 408 727-7021

#### Year 2000 Compliance

For information on the Year 2000 compliance and 3Com products, visit the 3Com Year 2000 Web page:

http://www.3com.com/products/yr2000.html

# 1.....

#### **OVFRVIFW**

This chapter describes the major characteristics and capabilities of the ATM Interface Module. The following topics are described:

- About the ATM Interface Module
- CoreBuilder 9000 Chassis Models
- ATM Interface Module Capabilities
- The OC-3c/STM-1 Daughter Card
- The OC-12c/STM-4 Daughter Card
- The 155 Mbps-over-UTP5 Daughter Card
- Daughter Card Configurations
- Key Features
- A Typical Application

# About the ATM Interface Module

The ATM Interface Module contains receptacles for:

- An OC-3c/STM-1 single-mode and multi-mode four-port ATM interface daughter card
- An OC-12c/STM-4 single-mode and multi-mode one-port ATM interface daughter card
- A 155 Mbps-over-UTP5 four-port ATM interface daughter card

The daughter cards are designed to be installed into receptacles in the ATM Interface Carrier Module. Each of the daughter card receptacles can hold an OC-12c/STM-4 daughter card, an OC-3c/STM-1 daughter card or a 155 Mbps-over-UTP5 daughter card. These cards are sold together with the Interface Carrier Module as a bundle, and are also sold separately.

#### Front Panel Layout

Figure 1 shows the front panel of the ATM Interface Module with one 155 Mbps-over-UTP5 daughter card installed on the left and one OC-3c/STM-1 daughter card installed on the right. Note that, in Figure 1, the module is displayed on its side; but in the 16-slot chassis it is installed vertically with the LEDs on top.

Figure 1 ATM Interface Module Front Panel

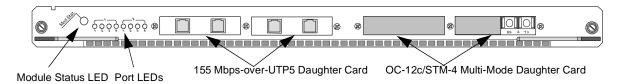

The LED indicators on the front panel show the operational ATM Interface Module status of the ATM Interface Module. The Module Status LED indicator is a general purpose LED that shows the ATM Interface Module's status; the two groups of four Port LEDs show the status of individual ports in the daughter cards. For more information, see "System States" on page 34.

#### CoreBuilder 9000 Chassis Models

Two chassis models are available for the CoreBuilder® 9000:

- 16-slot chassis (Figure 2)
- 7-slot chassis (Figure 3)

You can install the interface modules in either chassis. In the 7-slot chassis you install the interface modules horizontally; in the 16-slot chassis, you install them vertically. For more information on installing the modules, see "Installing the ATM Interface Module into the Chassis" on page 32 and the CoreBuilder 9000 ATM Interface Module Getting Started Guide.

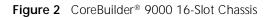

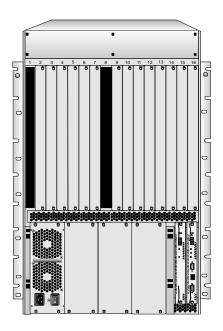

Figure 3 CoreBuilder® 9000 7-Slot Chassis

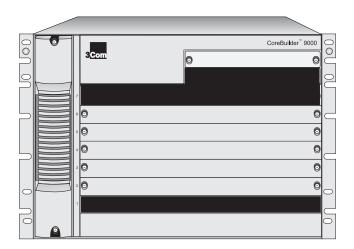

#### ATM Interface Module Capabilities

The ATM Interface Module provides the following capabilities:

- Multiple high speed ATM physical connectivity
- Traffic management to prevent loss of high priority data
- Flexibility of mixing and matching different physical interfaces
- External clock source capability

#### **Traffic Management**

The ATM Interface Module features several different methods of preventing loss of high priority data including:

- Dynamic Distributed Output Buffer Architecture
- Multiple Queues
- Early Packet Drop (EPD) and Partial Packet Drop (PPD) Ready
- EFCI Marking
- CLP-based Cell Discard

# The OC-3c/STM-1 Daughter Card

The OC-3c/STM-1 daughter card is a pluggable interface module for the ATM Interface Module. You can install one or two OC-3c/STM-1 daughter cards on each ATM Interface Module.

Figure 4 shows the OC-3c/STM-1 daughter card:

Figure 4 The OC-3c/STM-1 Daughter Card

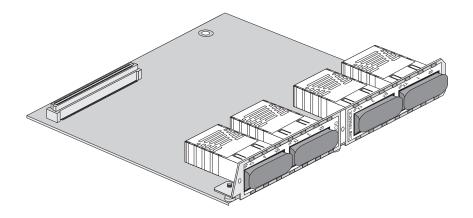

# The OC-12c/STM-4 Daughter Card

The OC-12c/STM-4 daughter card is a pluggable interface module for the ATM Interface Module. You can install one or two OC-12c/STM-4 daughter cards on each ATM Interface Module.

Figure 5 shows the OC-12c/STM-4 daughter card:

Figure 5 The OC-12c/STM-4 Daughter Card

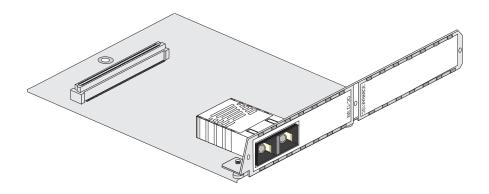

The 155 Mbps-over-UTP5 Daughter Card The 155 Mbps-over-UTP5 daughter card is a pluggable interface module for the ATM Interface Module. You can install one or two 155 Mbps-over-UTP5 daughter cards on each ATM Interface Module.

Figure 6 shows the 155 Mbps-over-UTP5 daughter card:

Figure 6 The 155 Mbps-over-UTP5 Daughter Card

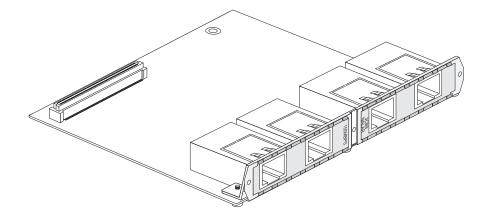

#### Daughter Card Configurations

Table 3 indicates possible configurations of the OC-3c/STM-1, OC-12c/STM-4, and 155 Mbps-over-UTP5 daughter cards in the ATM Interface Module.

 Table 3
 Daughter Cards Compatible with the ATM Interface Carrier Module

| Card Type                      | No. of Ports | Rate (Mbps) | Granularity | 3Com Part Number |
|--------------------------------|--------------|-------------|-------------|------------------|
| OC-3c-MMF <sup>1</sup>         | 4            | 155         | 4           | 3CB9NAL4MC       |
| OC-3c-SMF <sup>2</sup>         | 4            | 155         | 4           | 3CB9NAL4SC       |
| OC-3c-MMF<br>+SMF <sup>3</sup> | 3+1          | 155         | 4           | 3CB9NAL3M1SC     |
| OC-12c-MMF                     | 1            | 622         | 1           | 3CB9NAK1MC       |
| OC-12c-SMF                     | 1            | 622         | 1           | 3CB9NAK1SC       |
| 155 Mbps-over-<br>UTP5         | 4            | 155         | 4           | 3CB9NAL4R        |

<sup>1</sup> MMF=Multimode Fiber

#### Available Combinations

The ATM Interface Carrier Module and daughter cards are available in the combinations specified in Table 4. You may order the daughter cards with the ATM Interface Carrier Module using a single 3Com part number or separately. In either case, the daughter cards are installed into the Carrier Module by the customer. See the *CoreBuilder 9000 ATM Interface Module Getting Started Guide* for instructions on how to install the daughter cards into the ATM Interface Carrier Module.

**Table 4** Configuration Options for the ATM Interface Carrier Module and Daughter Cards

| Bundled/<br>Separate | 3Com Part Number          |
|----------------------|---------------------------|
| Separate             | 3CB9AK2                   |
| Bundled              | 3CB9AK2MC<br>3CB9AK2SC    |
| Bundled              | 3CB9AL8MC<br>3CB9AL8SC    |
|                      | Separate Separate Bundled |

(continued)

<sup>2</sup> SMF=Single Mode Fiber

<sup>3</sup> MMF+SMF=OC-3c/STM-1 daughter card with 3 MMF ports and 1 SMF port.

**Table 4** Configuration Options for the ATM Interface Carrier Module and Daughter Cards (continued)

| Item                                                                                                | Bundled/<br>Separate | 3Com Part Number                         |
|----------------------------------------------------------------------------------------------------|----------------------|------------------------------------------|
| Daughter Card:<br>1x Port OC-12c/STM-4 MMF<br>1x Port OC-12c/STM-4 SMF                              | Bundled              | 3CB9NAK1MC<br>3CB9NAK1SC                 |
| Daughter Card: 4x Port OC-3c/STM-1 MMF 4x Port OC-3c/STM-1 SMF 3x Port OC-3c/STM-1 MMF +1x Port SMF | Separate             | 3CB9NAL4MC<br>3CB9NAL4SC<br>3CB9NAL1S3MC |
| Daughter Card:<br>4x Port 155 Mbps-over-UTP5                                                        | Separate             | 3CB9NAL4R                                |

<sup>1</sup> MMF=Multi-Mode Fiber

#### **Key Features**

The ATM Interface Module has the following key features:

#### **Data Flow Capacity**

■ 622 Mbps x two channels

#### **VPI/VCI Range Support - Tx**

- Up to 8 VPI bits
- Up to 16 VCI bits
- Up to 32K VCs per port

#### **VPI/VCI Range Support - Rx**

- Up to 8 VPI bits
- Up to 14 VCI bits
- 13K connections per port

#### **WAN Support**

- External clock source
- Traffic policing ready

<sup>2</sup> SMF=Single-Mode Fiber

#### **Traffic Management**

- Distributed output buffer architecture
- Priority Output Queues
- Back Pressure
- Early Packet Drop (EPD) ready
- Partial Packet Drop (PPD) ready
- EFCI Marking
- CLP-based Cell Discard

#### **Output Buffering**

- Distributed output buffer capacity: At least 8K cells per OC-12c/STM-4 port
- Output buffer priorities: Three delay priorities per OC-12c/STM-4 port

#### A Typical Application

The ATM Interface Module installed in a high-density CoreBuilder 9000 Enterprise Switch provides advantages in many different locations and configurations.

#### **Enterprise Network**

Figure 7 illustrates the power, modularity, and flexibility of the CoreBuilder 9000 Enterprise ATM Switch in a large-scale enterprise network consisting of headquarters offices, regional offices, and branch offices. The following applications of the CoreBuilder 9000 are shown:

- Upgrading the backbone to OC-12c
- Building a high-performance OC-12c Campus and Metropolitan Area Network
- Utilizing high-density Server Farm applications

Figure 7 A CoreBuilder® 9000 ATM Core in a Switched Ethernet Network

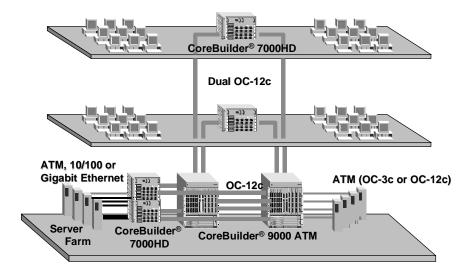

#### STARTING UP

This chapter contains a description of the system states of the CoreBuilder® 9000 ATM Interface Module and its daughter cards. Topics covered in this chapter include:

- Safety Precautions
- Handling Precautions
- Précautions de Sécurité
- Précautions de Manipulation
- Sicherheitsvorkehrungen
- Vorkehrungen beim Umgang mit dem Modul
- Installation
- Connecting to Network Services
- System States

For information about installing the ATM Interface Module, see the CoreBuilder 9000 ATM Interface Module Getting Started Guide.

#### **Safety Precautions**

When you handle components in a CoreBuilder 9000 system, be sure that you follow all safety precautions. To avoid electric shocks, burns, fire or equipment damage, read and follow these warnings:

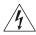

**WARNING**: Hazardous energy exists within the CoreBuilder 9000 system. Use extreme caution when you install, remove, or replace the ATM Interface Module.

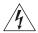

**WARNING:** The ATM Interface Module must be installed, removed, or replaced only by trained service personnel.

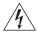

**WARNING:** When the CoreBuilder 9000 system is on, never insert metal objects, such as a screwdriver into open module slots and sure to remove all hand-worn jewelry (such as watches and rings). When the system is on, do not touch any connections within the chassis with your fingers. Do not insert metal objects into the backplane.

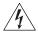

**WARNING:** Do not plug in, turn on, or attempt to operate an obviously damaged module.

#### Laser and LED Safety Information

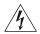

**WARNING**: To ensure optical safety when you install the ATM Interface Module, comply with this precaution:

Although the data communications LEDs and lasers that are used in this product meet the regulatory requirements for casual exposure to the eye, as with any bright source of bright light, 3Com recommends that you do not look into the light source (Class One Laser/LED Product).

#### ESD Safety Information

Electrostatic Discharge (ESD) can damage components on the module. ESD, which occurs when the module is handled improperly, can cause complete or intermittent failure.

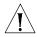

**CAUTION:** To prevent ESD-related damage:

- Make sure that you are properly grounded. Use a footstrap and a grounded mat, or wear a grounded wrist strap, ensuring that the strap makes good skin contact.
- Keep the module in its antistatic bag until you are ready to install it.

# Handling Precautions

Observe the following precautions when you handle the ATM Interface Module:

- Always handle the module by the front panel or as shown in the *ATM* Interface Module Getting Started Guide.
- Do not touch the components, pins, leads, or solder connections.
- Before you push the module into the chassis, make sure that the module ejector handles are open.
- When you insert the module into the chassis, match the upper and lower/left and right module guides.
- When you insert the module into the chassis module guides, do not twist or otherwise force the module into the chassis.

#### Précautions de Sécurité

Lorsque on manipule les éléments du système CoreBuilder 9000, il faut bien respecter les précautions de sécurité. Pour éviter des décharges électriques, des brûlures, des incendies ainsi que pour ne pas endommager l'équipement, veuillez bien lire et respecter les précautions suivantes:

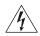

**AVERTISSEMENT:** Le système CoreBuilder 9000 contient énergie qui peut s'avérer dangereuse. Soyez très minutieux lorsque vous installez, enlevez ou remplacez un Module Interface ATM.

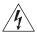

**AVERTISSEMENT:** Le Module Interface ATM ne doit être installé, enlevé ou remplacé que par personnel qualifié.

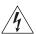

**AVERTISSEMENT:** Lorsque le système CoreBuilder 9000 est sous tension, ne jamais insérer des objets tels que tournevis ni même des doigts portant des bijoux dans l'emplacement d'un module ouvert. Lorsque le système est sous tension, ne touchez aucune connexion du châssis avec les mains ou les doigts. Ne pas insérer d'objets métalliques dans la face arrière.

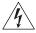

**AVERTISSEMENT:** Ne pas brancher, allumer ou essayer de mettre en fonctionnement un module évidemment défectueux.

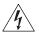

**AVERTISSEMENT:** Pour vous protéger les yeux lors de l'installation du Module d'Interface ATM, respectez les précautions suivantes:

Bien que les LEDs et lasers des communications de données utilisés dans ce produit soient conformes aux normes d'exposition oculaires éventuelle, 3Com vous recommande, comme pour toute lumière vive, de ne pas regarder directement la source de lumière.

#### Information sur la Prévention de Décharges Électrostatiques

Les décharges électrostatiques peuvent endommager des éléments du module. Ces décharges, qui surviennent lors d'une manipulation inadéquate du module, peuvent entraîner une défaillance temporaire ou permanente.

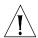

**ATTENTION:** Pour éviter des dommages électrostatiques:

- Assurez-vous d'être bien branché à la terre. Utilisez un sous-pied et un tapis relié à la terre ou portez un bracelet mis à la terre, et veillez à ce que le contact dermique soit bon.
- Conservez le module dans un sac antistatique jusqu'à son installation.

#### Précautions de Manipulation

Respectez les précautions suivantes lorsque vous manipulez le Module Interface ATM:

- Tenez le module par son panneau avant ou comme indiquée dans le *ATM Interface Module Getting Started Guide*.
- Ne touchez pas les éléments, broches, branchements ou soudures.
- Avant d'insérer le module dans le châssis, assurez-vous que les poignées d'insertion/d'éjection sont ouvertes.
- Lorsque vous faites glisser le module dans le châssis, faites coïncider les rails inférieurs et supérieurs/à gauche et à droite.
- Ne jamais forcer lorsque vous insérez le module dans les rails.

#### Sicherheitsvorkehru ngen

Halten Sie beim Umgang mit Modulen des CoreBuilder-9000-Systems unbedingt alle Sicherheitsvorkehrungen ein. Lesen und befolgen Sie folgende Warnungen, um elektrische Schläge, Verbrennungen, Brände oder Materialschäden zu vermeiden:

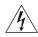

**WARNUNG:** Im CoreBuilder 9000-System existieren hohe elektrische Spannungen. Sie sollten deshalb das ATM-Schnittstellen-Modul nur mit äußerster Vorsicht installieren, entfernen oder tauschen.

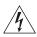

**WARNUNG:** Das ATM-Schnittstellen-Modul darf nur von ausgebildetem Servicepersonal installiert, entfernt oder getauscht werden.

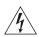

**WARNUNG:** Führen Sie bei eingeschaltetem CoreBuilder-9000-System niemals Metallgegenstände wie Schraubenzieher oder Schmuck an Fingern in offene Modulschlitze ein. Berühren Sie bei eingeschaltetem System keine Verbindungsstellen in Gerät mit Händen oder Fingern. Setzen Sie keine Metallgegenstände in die Rückwand ein.

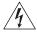

**WARNUNG:** Versuchen Sie nicht, ein offensichtlich beschädigtes Modul zu installieren oder in Betrieb zu setzen.

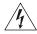

**WARNUNG:** Halten Sie sich beim Installieren des ATM-Schnittstellen-Moduls zur Gewährleistung des optischen Sicherheit an folgende Vorkehrung: Obwohl die für die Datenkommunikation verwendeten LEDs und Laser-Dioden die Sicherheitsvorkehrungen für zufälligen Augenkontakt erfüllen, entsprechend wie bei anderen hellen Lichtquellen, empfiehlt 3Com nicht direkt in die Lichtquellen zu blicken.

#### Sicherheitsinformationen für Elektrostatische Entladungen

Elektrostatische Entladungen (ESD) können einzelne Baugruppen oder das gesamte Modul beschädigen. ESD können vorkommen, wenn das Modul nicht richtig gehandhabt wird und können eine dauerhafte oder zeitweilige Fehlfunktion bewirken.

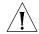

**VORSICHT**: Zur Verhütung von Schäden durch ESD:

- Vergewissern Sie sich, daß Sie richtig geerdet sind. Benutzen Sie ein Fußband und eine geerdete Matte oder tragen Sie ein geerdetes Handgelenkband mit gutem Hautkontakt.
- Lassen Sie das Modul bis zur Installation in der Anti-Statik-Tasche.

#### Vorkehrungen beim Umgang mit dem Modul

Beachten Sie folgende Vorkehrungen beim Umgang mit dem ATM-Schnittstellen-Modul:

- Fassen Sie das Modul immer nur an der Frontplatte an, oder wie in dem *ATM Interface Module Getting Started Guide* gezeigt.
- Berühren Sie nicht die Baugruppen, Stifte, Leitungen oder Lötverbindungen.
- Vergewissern Sie sich vor dem Einschieben des Moduls, daß die beiden Bügel zum Einschieben bzw. Entfernen offen stehen.
- Achten Sie beim Einschieben des Moduls darauf, daß es sich in der oberen und unteren/rechten und linken Führungsschiene befindet.
- Achten Sie beim Einschieben des Moduls darauf, daß Sie es nicht verkannten. Schieben Sie das Module nicht mit Gewalt in das Gerät.

#### Installation

This section describes installing the ATM Interface Module.

# Installation Prerequisites

Before you install the ATM Interface Module, ensure that you have met all of the following prerequisite conditions:

- 1 Complete the chassis unpacking and installation procedure as described in the 16-Slot Chassis Quick Installation Guide for the CoreBuilder 9000 Enterprise Switch or the 7-Slot Chassis Quick Installation Guide for the CoreBuilder 9000 Enterprise Switch. You can install the chassis in a rack, on a shelf, or on a tabletop.
- 2 Install the power supply as described in the 16-Slot Power Supply Installation Guide for the CoreBuilder 9000 Enterprise Switch or the 7-Slot Power Supply Installation Guide for the CoreBuilder 9000 Enterprise Switch and install the power cable as described in the Enterprise Management Engine Quick Start Guide for the CoreBuilder 9000 Enterprise Switch.
- 3 Install the Enterprise Management Engine as described in the *Enterprise Management Engine Quick Start Guide for the CoreBuilder 9000 Enterprise Switch*.
- **4** Install the ATM Switch Fabric Module as described in the CoreBuilder 9000 ATM Switch Fabric Module Getting Started Guide
- 5 Read the *CoreBuilder 9000 ATM Interface Module Getting Started Guide* to make sure that you have all of the required components to get your system up and running and that you have completed all of the prerequisite work.
- 6 To manage the ATM Interface Module and CoreBuilder 9000 ATM Enterprise Switch through the Simple Network Management Protocol (SNMP), you must install the 3Com Transcend® Enterprise Manager for UNIX or for Windows NT.
- **7** For site requirements, see Appendix C in the *CoreBuilder 9000 Enterprise Switch Getting Started Guide*.

#### Installing the Daughter Cards

For complete details on how to install the daughter cards into the ATM Interface Module, see the *CoreBuilder 9000 ATM Interface Module Getting Started Gu*ide.

# Installing the ATM Interface Module into the Chassis

For complete details on how to install the ATM Interface Module into the CoreBuilder 9000 chassis, see the *CoreBuilder 9000 ATM Interface Module Getting Started Guide*.

#### Connecting to Network Services

Each of the OC-3c/STM-1 and OC-12c/STM-4 ports are available in single-mode or multi-mode. Single-mode ports support single-mode cables, and multi-mode ports support multi-mode cables. UTP5 ports are connected with UTP category 5 cables.

To connect the fiber-optic cable to the port:

- **1** Remove the protective plug from the port you want to use.
- **2** Hold the fiber-optic cable in the vertical position.
- **3** Make sure that the stopper that is located at the end of the cable is facing left.
- **4** Insert the cable into the port.

## Connecting to the UTP5 Port

The 155 Mbps-over-UTP5 daughter card has four ports, each equipped with an 8-pin RJ-45 receptacle which is designated as a network device. In order to connect to the port, the connector must be wired as a user device as shown in Table 5:

Table 5 Pins in RJ-45 Connector

| Pin Number | In User Device | In Network Device |
|------------|----------------|-------------------|
| 1          | transmit +     | receive +         |
| 2          | transmit -     | receive -         |
| 3          |                |                   |
| 4          |                |                   |
| 5          |                |                   |
| 6          |                |                   |
| 7          | receive +      | transmit +        |
| 8          | receive -      | transmit -        |

#### **System States**

This section describes the different system states of the CoreBuilder 9000 ATM Interface Module and how they are indicated by the LEDs. The system states are:

- Power-on
- Normal Operation
- Failure

#### Power-on

The power-on phase of the ATM Interface Module consists of the following parts:

- 1 Initializing card
- **2** Executing diagnostic tests
- **3** Downloading operational software from the ATM Switch Fabric Module
- 4 Start operational software
- 5 Initializing operational software

#### **Module Status LED**

The Module Status LED indicates the system state of the ATM Interface Module. This LED is located on the top of the ATM Interface Module (shown on the left of Figure 8).

Figure 8 ATM Interface Module LEDs

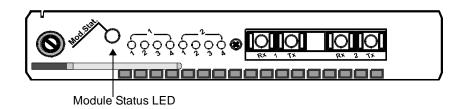

During the power-on phase, the Module Status LED blinks green. When the power-on phase has been completed successfully, normal operation begins. The Module Status LED stops blinking and remains a steady green. If one of the power-on diagnostic tests fails, the Module Status LED turns a steady yellow. The entire power-on phase takes about 60 seconds.

Table 6 shows the Module Status LED indications:

 Table 6
 Module Status LED Indications During Power-on

| LED Indication | Blinking? | System Event                                       |
|----------------|-----------|----------------------------------------------------|
| Green          | Yes       | Power-on phase executing                           |
| Green          | No        | Power-on phase completed; normal operation started |
| Yellow         | No        | Failure (see "Failure State" on page 36)           |

#### **Normal Operation**

After successful completion of the power-on phase, the ATM Interface Module begins to function in the normal state.

#### **Port Status LEDs**

A group of eight port status LEDs (Figure 9) indicates the status of the ATM port. The number under each port status LED corresponds to the number of its port.

Figure 9 Port Status LEDs

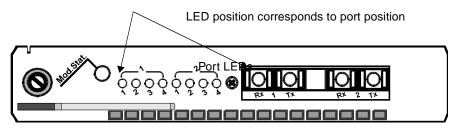

There are five possible states for each port; each is indicated by a different LED color and blinking mode. Table 7 presents the port states and the corresponding LED indications:

Table 7 Port LED Indications

| Port State                                                        | LED Color      | Blinking? |
|-------------------------------------------------------------------|----------------|-----------|
| Cable is connected to port. There is no traffic through the port. | Green          | No        |
| There is traffic through the port.                                | Green          | Yes       |
| There is no cable connected to the port or there is no port.      | Off (no color) | No        |

| Table 7 | Port LED | Indications 1 | (continued) |
|---------|----------|---------------|-------------|
|---------|----------|---------------|-------------|

| Port State (continued)                                                    | LED Color | Blinking? |
|---------------------------------------------------------------------------|-----------|-----------|
| Remote alarm indicator. (See <i>Chapter 5</i> , <i>Troubleshooting</i> .) | Yellow    | No        |
| Port is in loop state. (See <i>Chapter 5, Troubleshooting</i> .)          | Yellow    | Yes       |

#### **Failure State**

This section describes the various failure states that can occur in the ATM Interface Module and includes:

- Failure during power-on
- Failure during operation

A failure is indicated when the Module Status LED turns yellow. The port LEDs display details about the failure. The eight port LEDs are grouped as indicated in Table 8, beginning from top to bottom:

 Table 8
 Port LED Error Indications

| Port<br>LEDs | LED Name                                                                                | Purpose                          |
|--------------|-----------------------------------------------------------------------------------------|----------------------------------|
| 1            | Boot operational software<br>LEDs;LED:operational software<br>/operational software LED | Identifies failed software unit  |
| 2-3          | Software status LEDs                                                                    | Identifies when failure occurred |
| 4-8          | Software error LEDs                                                                     | Identifies nature of failure     |

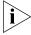

In Table 9 through Table 11, 1 denotes that the LED is On and 0 denotes that the LED is Off.

#### Identifying the Failed Unit

The interface software is loaded to the Boot. The operational software is loaded from the Boot to the DRAM. The Boot/Operational status LED can indicate if the problem occurred during the software download to the Boot memory or during the execution of the software. Table 9 indicates the status of the Boot/Operational Status LED as well as the recommended action to take.

Figure 10 The Boot /Operational Software Indicator LED

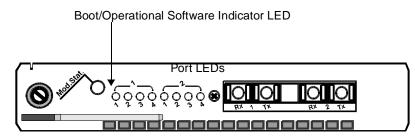

**Table 9** Boot/Operational Software LED

| LED Status* | Type of Failure            | Recommended Action                                                                            |
|-------------|----------------------------|-----------------------------------------------------------------------------------------------|
| 0           | Operational software error | Download ATM Interface<br>Module software again                                               |
| 1           | Boot memory software error | <ol> <li>Remove the ATM Interface<br/>Module and reinsert it into<br/>the chassis.</li> </ol> |
|             |                            | 2 Reset the ATM Interface Module via LMA.                                                     |
|             |                            | <b>3</b> Replace the ATM Interface Module.                                                    |

<sup>\*</sup> 1 = LED is on. 0 = LED is off.

### Identifying When the Failure Occurred

Figure 11 shows the Software State Indicator LEDs. The Software State Indicator LEDs pinpoint the stage of the software execution at which the failure occurred.

Table 10 indicates the stage of software execution in which the failure occurred for all combinations of the Boot/Operational Software LED and the Software State Indicator LEDs. For example, if the Boot/Operational Software LED is off (0) and the Software State Indicator LEDs are off (0) and on (1) respectively, then, from the second row of Table 10, you conclude that the failure occurred while the operational software was initializing.

Figure 11 The Software State Indicator LEDs

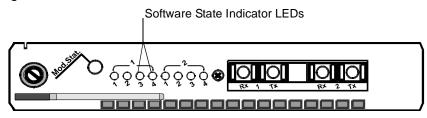

 Table 10
 Software Status Indicator LEDs

| Flash/<br>Operational<br>Software LED<br>Status* | Software<br>Status<br>Indicator LED<br>Status* | Operational<br>Software<br>Status | Boot Software<br>Status  |
|--------------------------------------------------|------------------------------------------------|-----------------------------------|--------------------------|
| 0                                                | 0 0                                            | Reserved                          | N/A                      |
| 0                                                | 0 1                                            | Software initializing             | N/A                      |
| 0                                                | 1 0                                            | Software executing                | N/A                      |
| 0                                                | 1 1                                            | Reserved                          | N/A                      |
| 1                                                | 0 0                                            | N/A                               | Reserved                 |
| 1                                                | 0 1                                            | N/A                               | Software<br>Initializing |
| 1                                                | 1 0                                            | N/A                               | Waiting for download     |
| 1                                                | 11                                             | N/A                               | Download<br>started      |

<sup>\* 1=</sup>LED is on. 0=LED is off.

### **Identifying the Nature of the Failure**

The Software Error LEDs shown in Figure 12 give information about the nature of the failure.

Figure 12 Software Error LEDs

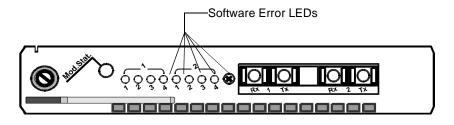

When a software error is detected, the Software Error LEDs light up as a binary number to indicate the nature of this error. Read the LEDs from top to bottom/left to right. Table 11 shows the binary LED status and meaning for each type of error. LED combinations not shown in Table 11 are reserved.

 Table 11
 Software Error LED Interpretation

| LED C1-1*   | D.A and in an                   |
|-------------|---------------------------------|
| LED Status* | Meaning                         |
| 00001       | None                            |
| 00010       | Faulty ATM Interface Module     |
| 00011       | Faulty daughter card #1 (upper) |
| 00100       | Faulty daughter card #2 (lower) |
| 00101       | Faulty carrier module           |
| 00110       | Faulty carrier module           |
| 00111       | Faulty carrier module           |
| 01000       | Faulty carrier module           |
| 01001       | Faulty carrier module           |
| 01010       | Faulty carrier module           |
| 10011       | Faulty carrier module           |
| 10100       | Faulty carrier module           |
| 10101       | Faulty carrier module           |
| 11010       | Faulty carrier module           |
| 11110       | Faulty carrier module           |
| 11111       | Faulty carrier module           |

<sup>\*</sup> 1 = LED is on. 0 = LED is off.

For additional information about the LEDs, see "Solving Common Problems" on page 57.

### Reporting a Failure

When you report a failure to 3Com Technical Support, make a copy of this page and mark with an X, the LEDs in Figure 13 that were lighted when a failure occurred, and attach it to the RMA card.

Figure 13 Form for Marking Software Error LEDs

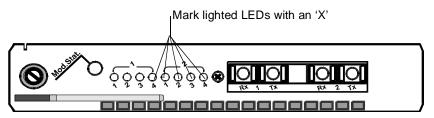

# 3

### **CONFIGURING PORTS**

This chapter describes how to configure ports in the ATM Interface Module via the CoreBuilder® 9000 ATM Enterprise Switch Local Management Application (LMA). For details on how to use the LMA, see Chapter 3, "Using the Local Management Application" in the CoreBuilder 9000 ATM Enterprise Switch User Guide.

Topics covered in this chapter include:

- Configuring Interface Modules
- Accessing the Interface Cards Menu

# Configuring Interface Modules

After the ATM Interface Module is installed and operating normally, you can configure each port individually via the LMA. The following sections explain the configuration procedures step-by-step.

# Accessing the Interface Cards Menu

You configure the ATM Interface Module from the Interface Cards Menu of the CoreBuilder 9000 ATM Enterprise Switch Local Management software.

You can perform the following operations for the interface modules of the CoreBuilder 9000 ATM Enterprise Switch:

- Display Interface Module Slot Occupancy
- Display Interface Module Information and Parameters
- Enable Interface
- Set Port Frame Mode
- Set Port Clock Mode
- Set Loop Mode
- Reset Interface Card

### Display Interface Module Slot Occupancy

Displays the Interface Module Slot Occupancy.

### **Command Actions**

Enter the menu sequence: (1) SYS: Platform configuration

(5) IFC: Interface cards

(1) GIF: Get interface card info

Direct access sequence: 1 5 1

### **Command Result**

**System action taken:** Interface Module slot occupancy information is

displayed.

**System message display:** Information is displayed as shown in the example.

### Display Interface Module Information and Parameters

Display the slot ID, slot status, and card type of each of the 11 interface modules or display parameters of an installed interface module. You are prompted to specify an interface module for display.

### **Command Actions**

Enter the menu sequence: (1) SYS: Platform configuration

(5) IFC: Interface cards

(1) GIF: Get interface card info

### Enter a parameter at the prompt

| Parameter | Format or Range                                                                                                    |
|-----------|----------------------------------------------------------------------------------------------------|
| Slot ID   | 1 through 6 in the 7-slot chassis and 1 through 7, 10, 12, 14, and 16 in the 16-slot chassis for interface card information or 0 for general slot information. |

Direct access sequence: 1 5 1 [parameters]

**Command Result** 

**System action taken:** Interface Card parameters for the ATM Interface

Module parameters for a specific slot "slot ID" or for

all slots (for slot ID=0) are displayed.

**System message display:** Information is displayed as shown in the examples.

### **Interface Module Slot Occupancy Parameters**

Table 12 describes the Interface Module slot occupancy parameters displayed by the command.

Table 12 Slot ID Parameters

| Parameter             | Description                              |
|-----------------------|------------------------------------------|
| Slot ID               | The slot ID number.                      |
| Slot Status           | The slot may be "Free" or "Occupied".    |
| Interface card type   | The card type is displayed.              |
| Interface card status | The port may be "Up" or "Doesn't exist". |

### Example (for the 16-slot chassis and 7-slot chassis)

Enter: 1 5 1

Interface Module slot occupancy information for the 16-slot chassis is displayed as follows:

| Slot id | Slot status | Interface card type | pe Interface card status |
|---------|-------------|---------------------|--------------------------|
| 1       | Occupied    | ATM I/F card        | <br>qU                   |
| 2       | Free        |                     | Doesn't exist            |
| 3       | Free        |                     | Doesn't exist            |
| 4       | Free        |                     | Doesn't exist            |
| 5       | Occupied    | ATM I/F card        | Up                       |
| 6       | Free        |                     | Doesn't exist            |
| 7       | Free        |                     | Doesn't exist            |
| 10      | Free        |                     | Doesn't exist            |
| 12      | Free        |                     | Doesn't exist            |
| 14      | Free        |                     | Doesn't exist            |
| 16      | Free        |                     | Doesn't exist            |

Interface Module slot occupancy information for the 7-slot chassis is displayed as follows:

| Slot id | Slot status | Interface card type Interface card status |
|---------|-------------|-------------------------------------------|
|         |             |                                           |
| 1       | Occupied    | ATM I/F card Up                           |
| 2       | Free        | Doesn't exist                             |
| 3       | Free        | Doesn't exist                             |
| 4       | Free        | Doesn't exist                             |
| 5       | Occupied    | ATM I/F card Up                           |
| 6       | Free        | Doesn't exist                             |

### **Interface Card Parameters**

Table 13 describes the interface parameters displayed by the command for a specific slot ID.

 Table 13
 Interface Parameters

| Parameter          | Description                                                                                                    |
|--------------------|----------------------------------------------------------------------------------------------------|
| Port ID            | The port number for each of the module's ports in the format slot.group.port.                                                                                                    |
| Interface Type     | The port interface type (for example, OC3-SC). The type determines the interface, including the type of connector.                                                                               |
| Media Type         | The type of media used by the port (for example, coaxial cable, multi-mode fiber).                                                                                                    |
| Operational Status | The port may be "up" or "down", "up & connect", or "doesn't exist."                                                                                                    |
| Port Status        | Whether the port has been enabled or disabled by management. Can be either "enabled" or "disabled". If a port is disabled, the CoreBuilder® 9000 cannot connect to the other side via this port. |
| Frame Mode         | The interface framing mode. Can be SDH or SONET.                                                                                                    |
| Clock Src          | This may be internal (Int) or external (Ext).                                                                                                    |
| Loop Mode          | Indicate the loopback state of the ATM interface module port. May be "None", "Loop Forward" or "Loop Back".                                                                                      |

### **Example**

Enter: 1 5 1 5

Parameters of the ports of the selected ATM Interface Module in slot 5 are displayed in the following example. The ATM Interface Module contains an OC-12c/STM-4 card, an OC-3c/STM-1 card and a 155 Mbps-over-UTP5 card.

| Port  | Interface | Media type                    | Operational  | Port     | Frame | Clk | Loop |
|-------|-----------|-------------------------------|--------------|----------|-------|-----|------|
| id    | type      |                               | status       | status   | mode  | src | mode |
|       |           |                               |              |          |       |     |      |
| 5.1.1 | OC3-SC    | MM fiber                      | Up & Connect | Disabled | SONET | Int | None |
| 5.1.2 | OC3-SC    | MM fiber                      | Up & Connect | Enabled  | SONET | Int | None |
| 5.1.3 | OC3-SC    | MM fiber                      | Up           | Enabled  | SONET | Int | None |
| 5.1.4 | OC3-SC    | MM fiber                      | Up           | Enabled  | SONET | Int | None |
| 5.2.1 | OC12-SC   | MM fiber                      | Up           | Enabled  | SONET | Int | None |
| 5.2.2 | 155-RJ45  | <pre>UTP_5 Copper(User)</pre> | Up           | Enabled  | SONET | Int | None |
| 5.2.3 |           |                               | Not exist    | Enabled  | SONET | Int | None |
| 5.2.4 |           |                               | Not exist    | Enabled  | SONET | Int | None |
|       |           |                               |              |          |       |     |      |

### **Slot ID Parameters**

Table 12 describes the slot parameters.

### Example

Enter: 1 5 5 0

Slot information of the ATM Interface Module in a 16-slot chassis is displayed.

| Slot id | Slot status | Interface card type | Interface card status |
|---------|-------------|---------------------|-----------------------|
|         |             |                     |                       |
| 1       | Free        |                     | Doesn't exist         |
| 2       | Free        |                     | Doesn't exist         |
| 3       | Free        |                     | Doesn't exist         |
| 4       | Free        |                     | Doesn't exist         |
| 5       | Occupied    | ATM I/F card        | Up                    |
| 6       | Free        |                     | Doesn't exist         |
| 7       | Free        |                     | Doesn't exist         |
| 10      | Free        |                     | Doesn't exist         |
| 12      | Free        |                     | Doesn't exist         |
| 14      | Free        |                     | Doesn't exist         |
| 16      | Free        |                     | Doesn't exist         |

Slot information of the ATM Interface Module in a 7-slot chassis is displayed.

| Slot id | Slot status | Interface card type | Interface card status |
|---------|-------------|---------------------|-----------------------|
|         |             |                     |                       |
| 1       | Free        |                     | Doesn't exist         |
| 2       | Free        |                     | Doesn't exist         |
| 3       | Free        |                     | Doesn't exist         |
| 4       | Free        |                     | Doesn't exist         |
| 5       | Occupied    |                     | Init                  |
| 6       | Free        |                     | Doesn't exist         |
|         |             |                     |                       |

### **Enable Interface**

Enable interface module port. You are prompted to specify a port.

### **Command Actions**

Enter the menu sequence: (1) SYS: Platform Configuration

(5) IFC: Interface Cards
(2) EIF: Enable Interface

### Enter a parameter at the prompt

Port ID Format or Range slot.group.port

Direct access sequence: 1 5 2 [parameters]

### **Command Result**

**System action taken:** The selected port on the interface module is enabled.

System message display: Setting port state has completed

successfully.

### Example

Enter: 1 5 2 1.1.2

The following message is displayed:

Setting port state has completed successfully.

Port 2 of the selected ATM Interface Module is enabled.

### **Set Port Frame Mode**

Set the interface mode of the selected port as SDH or SONET and save to flash memory. You are prompted to specify a port and a mode.

### **Command Actions**

Enter the menu sequence: (1) SYS: Platform Configuration

(5) IFC: Interface Cards
(3) SFM: Set Port Frame Mode

### Enter a parameter at the prompt

| Parameter  | Format or Range                 |
|------------|---------------------------------|
| Port ID    | slot.group.port (0.0 - For all) |
| Frame Mode | 0 - SDH<br>1 - SONET            |

Direct access sequence: 1 5 3 [parameters]

### **Command Result**

**System action taken:** The frame mode of the selected port on the interface

module is set and saved.

System message display: Setting port frame mode has completed

successfully.

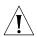

**CAUTION**: When setting the port frame mode on one of the ports of an OC-3c or 155 Mbps-over-UTP5 card, all four ports are automatically updated, even if only one port was selected.

### Example

Enter: 1 5 3 5.1.1 0

The following messages are displayed:

```
The following settings will take place: Changing port <5.1.1> setting from SONET mode to SDH mode. Changing port <5.1.2> setting from SONET mode to SDH mode. Changing port <5.1.3> setting from SONET mode to SDH mode. Changing port <5.1.4> setting from SONET mode to SDH mode. Do you really want to do these changes? (Y/N)? Y
```

Enter **y** to confirm. The following message is displayed:

Setting port frame mode has completed successfully.

The selected port(s) are set and saved.

### Set Port Clock Mode

Set the port clock command mode of a selected port as Normal or Loop Timing and save to flash memory. You are prompted to specify a port and a mode.

### **Command Actions**

Enter the menu sequence: (1) SYS: Platform Configuration

(5) IFC: Interface Cards
(4) PCK: Set Port Clock Mode

### Enter a parameter at the prompt

Parameter Format or Range

Port Number slot.group.port (0.0 - For all)

Port Clock Mode 0 for Normal 1 for Loop timing

Direct access sequence: 1 5 4 [parameters]

**Command Result** 

System action taken: The clock operational mode of the selected port on the

interface module is set and saved.

System message display: Setting port clock mode command has

completed successfully.

### Example

Enter: 1 5 4 1.1.2 1

The following message is displayed:

Setting port clock mode command has completed successfully.

The clock operational mode of port 1.1.2 is set to loop timing.

### **Set Loop Mode**

Set the loop mode of selected port as None, Loop Forward or Loop Back. You are prompted to specify a port and a mode. For details on loop mode, see "Diagnostic Procedures" on page 61.

### **Command Actions**

Enter the menu sequence: (1) SYS: Platform Configuration

(5) IFC: Interface Cards(5) SLM: Set Loop Mode

### Enter a parameter at the prompt

| Parameter   | Format or Range                                                                |
|-------------|--------------------------------------------------------------------------------|
| Port Number | slot.group.port (0.0 - For all)                                                |
| Loop Mode   | <ul><li>o for No loop</li><li>for Loop back</li><li>for Loop forward</li></ul> |

Direct access sequence: 1 5 5 [parameters]

### **Command Result**

System action taken: The loop mode of the selected port on the interface

module is set and saved.

System message display: Setting loop mode has completed

successfully.

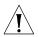

**CAUTION:** When setting the loop mode on one of the ports of an OC-3c or 155 Mbps-over-UTP5 card to Loop back, all four ports are automatically updated, even if only one port was selected.

### Example

Enter: 1 5 5 1.1.2 1

The following messages are displayed:

The following settings will take place: Changing port <1.1.1> setting from no loop mode to loopback mode. Changing port <1.1.2> setting from no loop mode to loopback mode. Changing port <1.1.3> setting from no loop mode to loopback mode. Changing port <1.1.4> setting from no loop mode to loopback mode. Do you really want to do these changes ? (Y/N)? Y Setting port loop mode command has completed successfully.

The loop mode of port 1.1.2 is set to Loop back.

### **Reset Interface Card**

Reset the interface module in a specific slot, or all the interface module.

### **Command Actions**

Enter the menu sequence: (1) SYS: Platform Configuration

(5) IFC: Interface Cards
(6) RST: Reset Interface Card

### Enter a parameter at the prompt

Parameter Format or Range
Slot Number 1 - 16 or 0 for all

Direct access sequence: 1 5 6 [parameters]

### **Command Result**

System action taken: The selected interface module is reset.

System message display: The interface card was reset.

### Example

Enter: 1 5 6 0

The following prompt is displayed:

Do you really want to reset all the interface cards (Y/N)?

Enter **y** to confirm. The following message is displayed:

All the interface cards were reset.

# 4

### ATM-LAYER PROCESSING

This chapter describes ATM-layer processing in the ATM Interface Module. The following topics are discussed:

- ATM Data Stream
- ATM Interface Module Components

### ATM Data Stream

The ATM Interface Module is specially designed to provide an interface between full-rate line data flow at up to 622 Mbps and the ATM Switch Fabric Module. The ATM Interface Module provides two interface channels, each of which can carry traffic at 622 Mbps to and from the ATM Switch Fabric Module. The CoreBuilder® 9000 16-slot chassis can house up to 11 ATM Interface Modules, making a total data flow of 15 Gbps into the ATM Switch Fabric Module configured with 22 OC-12c ports. The CoreBuilder 9000 7-slot chassis can house up to 6 ATM interface modules, totaling 12 OC-12c ports.

The same interface modules can be used in either the CoreBuilder 9000 16-slot chassis or in the CoreBuilder 9000 7-slot chassis. Each of the two interface channels of an ATM Interface Module is designed to work with a group of ports installed on a daughter card. Three types of daughter cards are supported: an OC-12c/STM-4 daughter card, which has one 622 Mbps port; an OC-3c/STM-1 daughter card, which has four 155 Mbps ports; and a 155 Mbps-over-UTP5 daughter card, which has four 155 Mbps ports.

The ATM Interface Module processes the data from each channel in parallel. In the case of an OC-12c/STM-4 daughter card, the 622 Mbps data stream is processed directly; in the case of the OC-3c/STM-1 or the 155 Mbps-over-UTP5 daughter card, the data from the four 155 Mbps ports is multiplexed into one 622 Mbps data stream. Figure 14 shows the two interface channels of the ATM Interface Module.

A one-port OC-12c/STM-4 daughter card occupies the upper chamber and a four-port OC-3c/STM-1 daughter card occupies the lower chamber.

Figure 14 ATM Data Flow in the ATM Interface Module

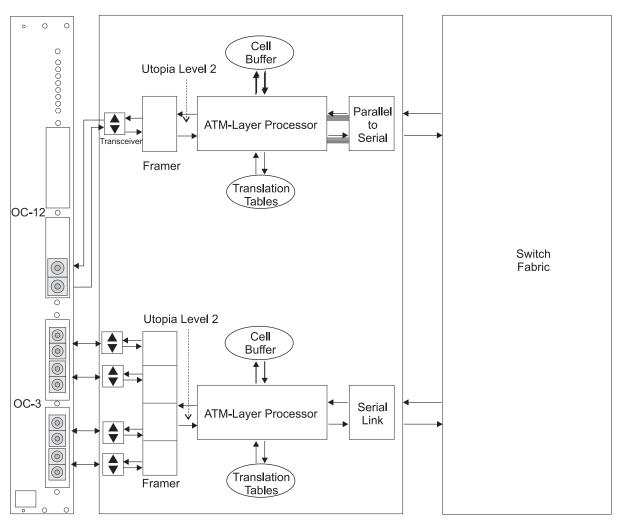

ATM Interface Module

ATM Switch Fabric Module

### ATM Interface Module Components

Figure 14 shows the ATM data flow through the various components of the ATM Interface Module. The components are:

- Transceiver
- Framer
- ATM Layer Processor
- Serial Link

The operation of these components is described in the following sections.

#### Transceiver

The transceiver provides the physical interface to the line. It converts the data transmitted by framer to the appropriate electrical or photonic signals. It also converts the signals received to a data stream.

### Framer

The framer processes the SONET/SDH frames and extracts the ATM cells from the incoming serial data, verifies cell header validity and transfers cells to the ATM Layer Processor. In addition, the framer processes the overhead of the SONET/SDH frame and provides SONET/SDH statistics including BIP error and AIS. On the transmit side, it builds the frames and adds overhead data and serializes the cells out to the line.

### **ATM Layer Processor**

The ATM Layer Processor prepares cell header information and manages temporary cell storage.

### **ATM Cell Header Processing**

The ATM Layer Processor adds an additional header to the ATM cell, which contains the following information:

- **Routing** Specifies the output port of the ATM Switch Fabric Module to which the cell will be directed.
- **VPI/VCI** Specifies VPI/VCI header translation at the output port of the ATM Switch Fabric Module.
- **Priority** Determines the cell priority for the prioritized output queues in the ATM Interface Module.
- **Statistics** Provides cell flow statistics, including received cells, transmitted cells and errored cells.

### **Buffer Management**

The ATM Layer Processor handles the temporary storage of ATM cells in the 8K-cell Cell RAMs. It has the following features:

- On Tx, it handles the cell queues in the three priority Cell RAM queues for each subport.
- On Rx, it handles the cell queues in the three priority Cell RAM queues for each fabric port.
- Handles EPD, PPD and CLP traffic management
- Handles EFCI marking

### Parallel Serial Adapter

The serial link handles the parallel-to-serial conversion for data transmission over the backplane. It transforms data from the parallel channels running in the ATM Interface Module to a serial channel running on the backplane. It also handles serial-to-parallel conversion from backplane to ATM Interface Module.

# 5

## **TROUBLESHOOTING**

This chapter explains how to identify and correct problems, and how to perform related diagnostic tasks.

If you have problems that are not addressed in this chapter, contact 3Com Technical Support or your local service person. For Technical Support information, see *Appendix C*.

## Solving Common Problems

The following common problems may arise with the ATM Interface Module. If your problem does not appear on this list, see the release notes.

### Port LED Not Lighted

When a cable connector is inserted into a port, the corresponding port LED should light. If it does not light, Table 14 shows the symptoms, possible causes, and actions to take.

**Table 14** Port Failures

| Symptom                    | Possible Cause     | Action                                                                                              |  |
|----------------------------|--------------------|----------------------------------------------------------------------------------------------------|--|
| Port LED does<br>not light | Port not connected | Check that the cable is connected to a device at its other end.                                     |  |
|                            |                    | 2 Check that cable is firmly seated.                                                                |  |
|                            |                    | 3 Make sure that each wire connected to the ATM port connects to Rx on one end and Tx on the other. |  |
|                            |                    | 4 Check that the daughter card(s) are<br>inserted firmly into the ATM Interface<br>Module.          |  |
|                            | Faulty Cable       | 1 Test the cable.                                                                                   |  |
|                            |                    | 2 Replace the cable                                                                                 |  |
|                            |                    | 3 Check cable type: MM or SM.                                                                       |  |

(continued)

 Table 14
 Port Failures (continued)

| Symptom | Possible Cause         | Action                                                                                    |  |
|---------|------------------------|-------------------------------------------------------------------------------------------|--|
|         | Faulty daughter card   | Replace the daughter card associated with the port.                                       |  |
|         |                        | 2 Replace the Interface Module.                                                           |  |
|         | Low power              | 1 Test the cables power loss.                                                             |  |
|         | budget (optics)        | 2 Compare with the allowed power budget.                                                  |  |
|         |                        | 3 Change the interface type.                                                              |  |
|         |                        | 4 Shorten the cable length.                                                               |  |
|         | Cable length<br>(UTP5) | <ol> <li>Measure the cable length.</li> <li>Compare with the allowed distance.</li> </ol> |  |

### **Failure LED Lights**

When the general purpose LED (top-most LED) turns yellow, it indicates a failure condition. Table 15 shows the symptoms, possible causes, and actions to take.

**Table 15** General Failures

| Symptom                          | Possible Cause | Action                                                                                                    |
|----------------------------------|----------------|----------------------------------------------------------------------------------------------------|
| General purpose LED turns yellow | Port failure   | 1 Reset the ATM Interface Module via the LMA.                                                                                   |
|                                  |                | 2 Remove and reinsert the ATM Interface Module.                                                                                 |
| LED remains yellow               | Module failure | 1 Read the binary error code from<br>the group of eight port LEDs. See<br>Table 16 for an interpretation of<br>the error codes. |
|                                  |                | <b>2</b> Record the code and send it to 3Com Technical Support (see <i>Appendix C</i> ).                                        |

### **Software Error LEDs**

Figure 15 shows the Software Error LEDs.

Figure 15 Software Error Indicator LEDs

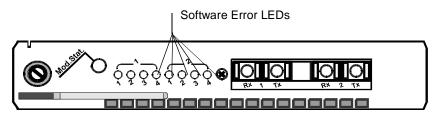

These LEDs are the last five LEDs in the set of LEDs. When a software error is detected, they light up as a binary number to indicate the nature of the error. Table 16 summarizes the Software Error LEDs. In Table 16, 1 indicates the LED is On and 0 that the LED is Off. Read the LEDs from top to bottom in the 16-slot chassis or from left to right in the 7-slot chassis. Combinations not shown are reserved.

 Table 16
 Software Error LED Interpretation

| LED Status* | Action                           |
|-------------|----------------------------------|
| 00001       | None                             |
| 00010       | Replace carrier module           |
| 00011       | Replace daughter card #1 (upper) |
| 00100       | Replace daughter card #2 (lower) |
| 00101       | Replace carrier module           |
| 00110       | Replace carrier module           |
| 00111       | Replace carrier module           |
| 01000       | Replace carrier module           |
| 01001       | Replace carrier module           |
| 01010       | Replace carrier module           |
| 10011       | Replace carrier module           |
| 10100       | Replace carrier module           |
| 10101       | Replace carrier module           |
| 11010       | Replace carrier module           |
| 11011       | Replace carrier module           |
| 11110       | Replace carrier module           |
| 11111       | Replace carrier module           |

<sup>\* 1 =</sup> LED is on. 0 = LED is off.

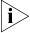

Contact your 3Com Technical Support service person in case of any serious failure. (See Appendix C.)

### Diagnostic Procedures

When you troubleshoot, you may have to perform minor procedures to help identify the problem. These procedures are described in this section.

There are two types of loop tests used to diagnose faulty cables and various other faults:

- Loop Forward Test
- Loopback Test

These tests and an example of their use are described in this section.

### **Loop Forward Test**

The loop forward test is used to diagnose faulty cables as well as dirt on the connector or transceiver. After a loop forward test is performed on a specific port, the LED of that port blinks. To set up the loop forward test, a port of the ATM Interface Module is connected to a remote CoreBuilder 9000 port and the remote port is set to loop forward mode, via the LMA or Telnet. See Chapter 3 for details on setting the port to loop forward state. Loop forward tests can be performed on a local or remote port.

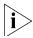

For an OC-3c/STM-1 or a 155 Mbps-over-UTP5 daughter card, when setting one port to loop forward, if all four ports were in loopback mode, a warning message stating that all four ports will be changed, is displayed and you are asked for confirmation. After confirmation, the specified port is set to Loop Forward, and the remaining ports are set to No Loop.

### Loopback Test

The loopback test is used to test the port (excluding the transceiver). To set up the loopback test, a port of the ATM Interface Module is connected in a loop to itself. See Chapter 3 for details on setting the port to loopback state.

In the loopback test, a loop is created between the framer and the transceiver of the daughter card. The loop returns any transmitted signals exiting the framer back through the framer to the CoreBuilder 9000 ATM Enterprise Switch Fabric Module.

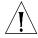

**CAUTION**: For an OC-3c/STM-1 or a 155 Mbps-over-UTP5 daughter card, when setting one port to loopback, a warning message stating that all four ports will be changed, is displayed and you are asked for confirmation. After confirmation, all four ports are set to loopback.

This may cause damage to the network operation if not handled carefully.

See Figure 16 for a diagram of loop back and loop forward.

Figure 16 Loop Back and Loop Forward

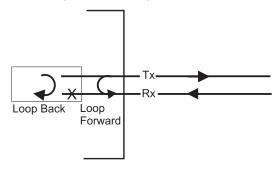

### **Example of Using Loop Tests for Physical Troubleshooting**

The NMS identifies several BIP errors on a specific port. This could be a results of three possibilities:

- Faulty receiver (on the first side)
- Faulty transmitter (on the second side)
- Faulty fiber

To identify the problem, perform the following procedure:

1 Perform a loop forward test on the second side.

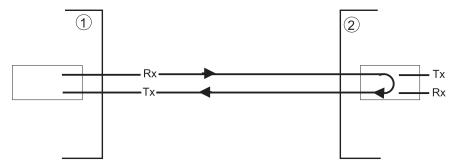

The BIP errors continue.

Rx Tx Rx

**2** Perform a loop forward test on the first side.

There are no BIP errors.

From these results, we can assume that the second switch's port transmitter is faulty.

**3** Replace the daughter card in the second switch.

### Cleaning Dirty Fiber-Optic Cables

Fiber-optic transceivers are sensitive optical devices that need to be handled carefully. If dirt collects on the fiber-optic lens, you may notice that the LED for an ATM port link status does not light. You may also notice degraded performance of that port, indicated by an increase in the physical layer statistics error count for that port.

To prevent dust from collecting on the fiber-optic lens, keep the dust covers on the ports at all times when they are not in use.

To clean a fiber-optic lens, perform the following procedure:

- **1** Disconnect the cable from the port.
- **2** With a canned air duster, blow off any accumulated dust or debris from the port or connector.

3Com recommends that you use compressed gas, such as Chemtronics' Ultrajet or the Triangle Tool Group's Liqui-Too! Dust-A-Way. Do not use commercial compressed air or "house air" because of the risk of oil contamination.

- **3** Reconnect the cable to the port.
- **4** If the LED still does not light, or if it lights yellow:
  - **a** Gently wipe the ports with a lint-free, nonabrasive, nonadhesive swab. Microswabs by Texwipe are recommended.

**b** Gently wipe the connectors with a lint-free, nonabrasive wipe or pad. Texwipe pads are recommended.

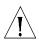

**CAUTION:** After you clean the connectors, avoid touching all surfaces, and keep all unused ports covered.

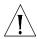

**ATTENTION:** Ne toucher aucune surface après le nettoyage des connecteurs et garder les pièces inutilisées couvertes.

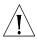

**VORSICHT:** Vermeiden Sie das Berühren aller Oberflächen nach dem Säubern der Kontakte und verdecken Sie alle nicht benutzten Öffnungen.

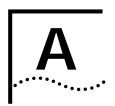

# ATM Interface Module Specifications

Interface Functionality Table 17 lists the properties for the ATM Interface Module daughter cards.

 Table 17
 Interface Parameters by Port Types/Operational Rate (Mbps)

| Framing  Media | SONET STS-3c SDH STM-1 NRZ line coding Fiber Optics Multimode (MMF) 62.5/125 10 dB power budget - 2 km (1.24 mi) | <ul> <li>SONET STS-12c</li> <li>SDH STM-4c</li> <li>NRZ line coding</li> <li>Fiber Optics Multimode<br/>(MMF) 62.5/125<br/>6 dB power budget - 500 m<br/>(0.31 mi)</li> </ul> | ■ SONET STS-3c ■ SDH STM-1  ■ Category 5 UTP 100 m          |
|----------------|----------------------------------------------------------------------------------------------------|----------------------------------------------------------------------------------------------------|-------------------------------------------------------------|
| Media ■        | NRZ line coding  Fiber Optics Multimode (MMF) 62.5/125 10 dB power budget - 2 km (1.24 mi)                       | ■ NRZ line coding ■ Fiber Optics Multimode (MMF) 62.5/125 6 dB power budget - 500 m                                                                                           | ■ Category 5 UTP                                            |
| Media ■        | Fiber Optics Multimode<br>(MMF) 62.5/125<br>10 dB power budget - 2 km<br>(1.24 mi)                               | Fiber Optics Multimode (MMF) 62.5/125 6 dB power budget - 500 m                                                                                                    |                                                             |
| Media <b>■</b> | (MMF) 62.5/125<br>10 dB power budget - 2 km<br>(1.24 mi)                                                         | (MMF) 62.5/125<br>6 dB power budget - 500 m                                                                                                    |                                                             |
| •              |                                                                                                    |                                                                                                    |                                                             |
|                | Fiber Optics Single Mode<br>9/125 (SMF SR) (Short),<br>13 dB power budget - 15<br>km (9.3 mi)                    | ■ Fiber Optics Single Mode<br>9/125 (SMF SR) (Short),<br>13 dB power budget - 15<br>km (9.3 mi)                                                                               |                                                             |
| Connectors     | Duplex SC connector for fiber                                                                                    | ■ Duplex SC connector for fiber                                                                                                    | ■ RJ-45 for UTP                                             |
| Clocking       | Internal - 19.44 MHz<br>20 ppm accuracy                                                                          | ■ Internal - 19.44 MHz<br>20 ppm accuracy                                                                                                    | ■ Internal - 19.44 MHz<br>20 ppm accuracy                   |
|                | External                                                                                                    | External                                                                                                    | External                                                    |
|                | <ul><li>Loop timing<br/>(sync on received signal)</li></ul>                                                      | <ul><li>Loop timing<br/>(sync on received signal)</li></ul>                                                                                                    | <ul><li>Loop timing<br/>(sync on received signal)</li></ul> |
|                | deceived, transmitted, errored<br>HEC, BIP, RDI                                                                  | Received, transmitted, errored HEC, BIP, RDI                                                                                                    | Received, transmitted, errored HEC, BIP, RDI                |
| Alarms L       | OS, LOF, LOP, AIS, RDI                                                                                           | LOS, LOF, LOP, AIS, RDI                                                                                                    | LOS, LOF, LOP, AIS, RDI                                     |

(continued)

 Table 17
 Interface Parameters by Port Types/Operational Rate (Mbps) (continued)

| Parameter  | OC-3c/155                                                                                                    | OC-12c/622                                                                                                    | UTP5                                                                                                    |
|------------|----------------------------------------------------------------------------------------------------|----------------------------------------------------------------------------------------------------|----------------------------------------------------------------------------------------------------|
| Compliance | ATM Forum UNI V3.1,<br>af-uni-0010.002,<br>References used in accordance<br>with the ATMF specs:ITGT<br>G.957, ITU-T G.708, ITU-T<br>G.709, ITU-T G.783, ITU-T<br>G.432, ANSI T1.646, ANSI<br>T1.105 | ATM Forum 622.08 Mbps<br>Physical Layer Specification<br>af-phy-0046.000,<br>References used in accordance<br>with the ATMF specs:ITGT<br>G.957, ITU-T G.708, ITU-T<br>G.709, ITU-T G.783, ITU-T<br>G.432, ANSI T1.646, ANSI<br>T1.105 | ATM Forum Physical Medium<br>Dependent Interface<br>Specification for 155 Mbps over<br>Twisted Pair Cable<br>af-phy-0015.000 |

### **Physical**

The ATM Interface Module contains:

- OC-3c/STM-1 daughter card
- OC-12c/STM-4 daughter card
- 155 Mbps-over-UTP5 daughter card

 Table 18
 ATM Interface Module Specifications

| Specification | Metric   | Imperial |
|---------------|----------|----------|
| Height        | 38.8 cm  | 15.3 in. |
| Width         | 2.54 cm  | 1.0 in.  |
| Depth         | 32.74 cm | 12.9 in. |
| Weight        | 1050 g   | 2.31 lb  |

 Table 19
 OC-3c/STM-1 Daughter Card Specifications

| Specification | Metric   | Imperial |  |
|---------------|----------|----------|--|
| Height        | 15.36 cm | 6.0 in.  |  |
| Width         | 1.82 cm  | 0.7 in.  |  |
| Depth         | 12.7 cm  | 5.0 in.  |  |
| Weight        | 160 g    | 0.35 lb. |  |

Table 20 OC-12c/STM-4 Daughter Card Specifications

| Specification | Metric  | Imperial |
|---------------|---------|----------|
| Height        | 8.91 cm | 3.51 in. |
| Width         | 1.82 cm | 0.7 in.  |
| Depth         | 12.7 cm | 5.0 in.  |
| Weight        | 120 g   | 0.264 lb |

 Table 21
 155 Mbps-over-UPT5 Daughter Card Specifications

| Specification | Metric  | Imperial |
|---------------|---------|----------|
| Height        | 8.91 cm | 3.51 in. |
| Width         | 1.82 cm | 0.7 in.  |
| Depth         | 12.7 cm | 5 in.    |
| Weight        | 160 g   | 0.35 lb  |

### Interfaces

 Table 22
 Interfaces

| Element    | Specification    |
|------------|------------------|
| Interfaces | OC-3c/STM-1 MMF  |
|            | OC-3c/STM-1 SMF  |
|            | OC-12c/STM-4 MMF |
|            | OC-12c/STM-4 SMF |
|            | UTP5             |

### **Environmental**

 Table 23
 Environmental Specifications

| Specification         | Metric           | Imperial      |
|-----------------------|------------------|---------------|
| Operating Temperature | 0 °C to 40 ° C   | 32 to 104 ° F |
| Operating Humidity    | 10% to 90%       |               |
|                       | noncondensing    |               |
| Storage Temperature   | -20 °C to 70 ° C | -4 to 163 ° F |
| Storage Humidity      | 10% to 90%       |               |
|                       | noncondensing    |               |

### Indicators

 Table 24
 Indicators

| Element | Specification                                               |
|---------|-------------------------------------------------------------|
| LEDs    | ATM Ports — per-port Link Status, Loop Status, and Activity |
|         | Module Status — Power, Fail                                 |

### Standards Compliance

 Table 25
 Standards Compliance

| Element                                   | Specification                                                                   |  |  |
|-------------------------------------------|---------------------------------------------------------------------------------|--|--|
| Safety                                    | UL 1950                                                                         |  |  |
|                                           | CSA 22.2 No 1950                                                                |  |  |
|                                           | Low Voltage Directive - Council Directive 72/23/EEC                             |  |  |
|                                           | EN 60950                                                                        |  |  |
|                                           | IEC 825-1 (Equipment classification, requirements, and user guide)              |  |  |
|                                           | IEC 825-2 (Safety of optical fiber communication systems)                       |  |  |
|                                           | PCB UL flammability rating of 94V-0                                             |  |  |
|                                           | PCB fabrication as per ANSI/IPC-RB-276, class 2 (General Industry)              |  |  |
| Electromagnetic<br>Compatibility<br>(EMC) | Meets FCC part 15, Subparagraph B, Class A limits, and CISPR-22 Class A limits. |  |  |
|                                           | Directive complied with: EMC 89/336/EEC as amended by 92/31/EEC and 93/68/EEC.  |  |  |
|                                           | Emission: EN50081-1 (EN55022 Class B)                                           |  |  |
|                                           | Immunity: EM50082 (EN61000-4-2, 3, 4, 5, 6, 11)                                 |  |  |
|                                           | VCCI Class B Limit                                                              |  |  |

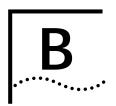

# AVAILABLE CONFIGURATIONS AND 3COM PART NUMBERS

Table 26 lists the configuration options that are available for the ATM Interface Module.

**Table 26** ATM Module Part Numbers

| Configuration                          | 3Com Part<br>Number | Package Part Number        |
|----------------------------------------|---------------------|----------------------------|
| ATM Interface Carrier Module           | 3CB9AK2             | 3CB9AK2                    |
| ATM Interface 2xOC-12c SM <sup>1</sup> | 3CB9AK2SC           | (3CB9AK2 + 2 x 3CB9NAK1SC) |
| ATM Interface 2xOC-12c MM <sup>2</sup> | 3CB9AK2MC           | (3CB9AK2 + 2 x 3CB9NAK1MC) |
| ATM Interface 8xOC-3c SM               | 3CB9AL8SC           | (3CB9AK2 + 2 x 3CB9NAL4SC) |
| ATM Interface 8xOC-3c MM               | 3CB9AL8MC           | (3CB9AK2 + 2 x 3CB9NAL4MC) |
| OC-12c/STM-4 SM                        | 3CB9NAK1SC          | 3CB9NAK1SC                 |
| OC-12c/STM-4 MM                        | 3CB9NAK1MC          | 3CB9NAK1MC                 |
| OC-3c/STM-1 SM                         | 3CB9NAL4SC          | 3CB9NAL4SC                 |
| OC-3c/STM-1 MM                         | 3CB9NAL4MC          | 3CB9NAL4MC                 |
| OC-3c/STM-1 SM+MM <sup>3</sup>         | 3CB9NAL1S3MC        | 3CB9NAL1S3MC               |
| 155 Mbps-over-UTP5                     | 3CB9NAL4R           | 3CB9NAL4R                  |

<sup>1</sup> SM - single-mode

<sup>2</sup> MM - multi-mode

<sup>3</sup> SM + MM = OC-3c/STM-1 daughter card with 1 SM port and 3 MM ports.

Table 27 lists the different configuration options.

 Table 27
 Daughter Card Installation Combinations

| Daughter Card               |  |  |
|-----------------------------|--|--|
| OC-3c/STM-1 SM <sup>1</sup> |  |  |
| OC-3c/STM-1 MM <sup>2</sup> |  |  |
| OC3/STM SM +MM <sup>3</sup> |  |  |
| OC-12c/STM-4 SM             |  |  |
| OC-12c/STM-4 MM             |  |  |
| 155 Mbps-over-UTP5          |  |  |

<sup>1</sup> SM = Single-mode

<sup>2</sup> MM = Multi-mode

<sup>3</sup> SM + MM = OC3/STM-1 daughter card with 1 SM port and 3 MM ports.

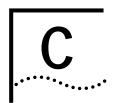

### TECHNICAL SUPPORT

3Com provides easy access to technical support information through a variety of services. This appendix describes these services.

Information contained in this appendix is correct at time of publication. For the very latest, 3Com recommends that you access the 3Com Corporation World Wide Web site.

# Online Technical Services

3Com offers worldwide product support 24 hours a day, 7 days a week, through the following online systems:

- World Wide Web site
- 3Com FTP site
- 3Com Bulletin Board Service (3Com BBS)
- 3Com Facts<sup>SM</sup> automated fax service

#### World Wide Web Site

Access the latest networking information on the 3Com Corporation World Wide Web site by entering the URL into your Internet browser:

http://www.3com.com/

This service provides access to online support information such as technical documentation and software library, as well as support options ranging from technical education to maintenance and professional services.

### 3Com FTP Site

Download drivers, patches, software, and MIBs across the Internet from the 3Com public FTP site. This service is available 24 hours a day, 7 days a week.

To connect to the 3Com FTP site, enter the following information into your FTP client:

■ Hostname: ftp.3com.com (or 192.156.136.12)

■ Username: anonymous

Password: <your Internet e-mail address>

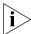

A user name and password are not needed with Web browser software such as Netscape Navigator and Internet Explorer.

## 3Com Bulletin Board Service

The 3Com BBS contains patches, software, and drivers for 3Com products. This service is available through analog modem or digital modem (ISDN) 24 hours a day, 7 days a week.

### **Access by Analog Modem**

To reach the service by modem, set your modem to 8 data bits, no parity, and 1 stop bit. Call the telephone number nearest you:

| Country        | Data Rate        | Telephone Number |
|----------------|------------------|------------------|
| Australia      | Up to 14,400 bps | 61 2 9955 2073   |
| Brazil         | Up to 14,400 bps | 55 11 5181 9666  |
| France         | Up to 14,400 bps | 33 1 6986 6954   |
| Germany        | Up to 28,800 bps | 4989 62732 188   |
| Hong Kong      | Up to 14,400 bps | 852 2537 5601    |
| Italy          | Up to 14,400 bps | 39 2 27300680    |
| Japan          | Up to 14,400 bps | 81 3 3345 7266   |
| Mexico         | Up to 28,800 bps | 52 5 520 7835    |
| P.R. of China  | Up to 14,400 bps | 86 10 684 92351  |
| Taiwan, R.O.C. | Up to 14,400 bps | 886 2 377 5840   |
| U.K.           | Up to 28,800 bps | 44 1442 438278   |
| U.S.A.         | Up to 53,333 bps | 1 847 262 6000   |

### Access by Digital Modem

ISDN users can dial in to the 3Com BBS using a digital modem for fast access up to 64 Kbps. To access the 3Com BBS using ISDN, use the following number:

#### 1 847 262 6000

### 3Com Facts Automated Fax Service

The 3Com Facts automated fax service provides technical articles, diagrams, and troubleshooting instructions on 3Com products 24 hours a day, 7 days a week.

Call 3Com Facts using your Touch-Tone telephone:

1 408 727 7021

# Support from Your Network Supplier

If additional assistance is required, contact your network supplier. Many suppliers are authorized 3Com service partners who are qualified to provide a variety of services, including network planning, installation, hardware maintenance, application training, and support services.

When you contact your network supplier for assistance, have the following information ready:

- Product model name, part number, and serial number
- A list of system hardware and software, including revision levels
- Diagnostic error messages
- Details about recent configuration changes, if applicable

If you are unable to contact your network supplier, see the following section on how to contact 3Com.

# Support from 3Com

If you are unable to obtain assistance from the 3Com online technical resources or from your network supplier, 3Com offers technical telephone support services. To find out more about your support options, please call the 3Com technical telephone support phone number at the location nearest you.

When you contact 3Com for assistance, have the following information ready:

- Product model name, part number, and serial number
- A list of system hardware and software, including revision levels
- Diagnostic error messages
- Details about recent configuration changes, if applicable

# Below is a list of worldwide technical telephone support numbers:

| Country                        | Telephone Number               | Country                                | Telephone Number                 |
|--------------------------------|--------------------------------|----------------------------------------|----------------------------------|
| Asia Pacific Rim               |                                |                                        |                                  |
| Australia                      | 1 800 678 515                  | P.R. of China                          | 10800 61 00137 or                |
| Hong Kong                      | 800 933 486                    |                                        | 021 6350 1590                    |
| India                          | 61 2 9937 5085                 | Singapore                              | 800 6161 463                     |
| Indonesia                      | 001 800 61 009                 | S. Korea                               | 00.0.2455 / 455                  |
| Japan<br>Malaysia              | 0031 61 6439<br>1800 801 777   | From anywhere in S. Korea: From Seoul: | 82 2 3455 6455<br>00798 611 2230 |
| Malaysia<br>New 7ealand        | 0800 446 398                   | Taiwan, R.O.C.                         | 00796 611 2230                   |
| Pakistan                       | 61 2 9937 5085                 | Thailand                               | 001 800 611 2000                 |
| Philippines                    | 1235 61 266 2602               | Titaliaitu                             | 001 000 011 2000                 |
| Europe                         |                                |                                        |                                  |
| From anywhere in Europe, call: | +31 (0)30 6029900 phone        |                                        |                                  |
|                                | +31 (0)30 6029999 fax          |                                        |                                  |
| From the following European co | ountries, you may use the toll | -free numbers:                         |                                  |
| Austria                        | 06 607468                      | Netherlands                            | 0800 0227788                     |
| Belgium                        | 0800 71429                     | Norway                                 | 800 11376                        |
| Denmark                        | 800 17309                      | Poland                                 | 0800 3111206                     |
| Finland                        | 0800 113153                    | Portugal                               | 05 05313416                      |
| France                         | 0800 917959                    | South Africa                           | 0800 995014                      |
| Germany                        | 0130 821502                    | Spain                                  | 900 983125                       |
| Hungary                        | 00800 12813                    | Sweden                                 | 020 795482                       |
| Ireland<br>Israel              | 1 800 553117<br>177 3103794    | Switzerland<br>U.K.                    | 0800 55 3072<br>0800 966197      |
| Italy                          | 1678 79489                     | U.K.                                   | 0000 900 197                     |
| Latin America                  |                                |                                        |                                  |
| Argentina                      | AT&T +800 666 5065             | Mexico                                 | 01 800 CARE (01 800 2273)        |
| Brazil                         | 0800 13 3266                   | Peru                                   | AT&T +800 666 5065               |
| Chile                          | 1230 020 0645                  | Puerto Rico                            | 800 666 5065                     |
| Colombia                       | 98012 2127                     | Venezuela                              | AT&T +800 666 5065               |
| North America                  | 1 800 NET 3Com                 |                                        |                                  |
|                                | (1 800 638 3266)               |                                        |                                  |

# Returning Products for Repair

Before you send a product directly to 3Com for repair, you must first obtain a Return Materials Authorization (RMA) number. Products sent to 3Com without RMA numbers will be returned to the sender unopened, at the sender's expense.

To obtain an RMA number, call or fax:

| Country                                  | Telephone Number | Fax Number       |
|------------------------------------------|------------------|------------------|
| Asia, Pacific Rim                        | 65 543 6500      | 65 543 6348      |
| Europe, South Africa, and<br>Middle East | + 44 1442 435860 | + 44 1442 435718 |

From the following European countries, you may call the toll-free numbers; select option 2 and then option 2:

| option 2 and then option 2.                                                                                                    |                                                                                                    |                |
|----------------------------------------------------------------------------------------------------|----------------------------------------------------------------------------------------------------|----------------|
| Austria Belgium Denmark Finland France Germany Hungary Ireland Israel Italy Netherlands Norway Poland Portugal South Africa Spain Sweden | 06 607468<br>0800 71429<br>800 17309<br>0800 113153<br>0800 917959<br>0130 821502<br>00800 12813<br>1800553117<br>177 3103794<br>1678 79489<br>0800 0227788<br>800 11376<br>00800 3111206<br>05 05313416<br>0800 995014<br>900 983125<br>020 795482 |                |
| Sweden<br>Switzerland<br>U.K.                                                                                                    | 0800 55 3072<br>0800 966197                                                                                                    |                |
| Latin America                                                                                                    | 1 408 326 2927                                                                                                    | 1 408 326 3355 |
| U.S.A. and Canada                                                                                                    | 1 800 NET 3Com<br>(1 800 638 3266)                                                                                                    | 1 408 326 7120 |
|                                                                                                    |                                                                                                    |                |

# **GLOSSARY**

ASIC Application Specific Integrated Circuit, a chip designed for a particular application. ASICs are built by connecting existing circuit building blocks in new ways. Because the building blocks already exist in a library, it is much easier to produce a new ASIC than to design a new chip from

scratch.

**ATM** Asynchronous Transfer Mode. A transfer method used for LAN and

WAN. ATM carries voice, video and data at speeds up to 2.2 Gbps and can intergrate geographicaly distant disparate networks. Also called cell

relay.

ATM Interface Module

An ATM Interface Carrier Module with one or two daughter cards.

ATM Layer Processor

The ATM Layer Processor prepares cell header information and manages

temporary cell storage.

backplane

The main bus that carries data within a device.

carrier module

The ATM Interface Module without daughter cards.

cell

An ATM Layer protocol data unit (PDU) characterized by fixed, rather

than variable, length payloads. The standard ATM cell is 48 bytes of

payload with 5 bytes of header.

Cell Loss Priority (CLP)

A 1-bit field in the ATM cell header that corresponds to the loss priority

of a cell. Lower priority (CLP = 1) cells can be discarded under a

congestion situation.

chassis

The hardware housing unit for the CoreBuilder® 9000.

CoreBuilder 9000

A high performance modular switching family, which runs on an ATM

or Ethernet backplane.

daughter card

Can be either OC-3c, OC-12c, single-mode or multi-mode or 155

Mbps-over-UTP5. These cards are attached to the ATM Interface Carrier

Module, to make the Interface Module complete.

Early Packet Discard A procedure for discarding cells related to one user frame to minimize (EPD) the impact of congestion. **EFCI** Explicit Forward Congestion Indication. A 1-bit field in the PTI that contains information about whether congestion at an intermediate node has been experienced. E-IISP Extended Interim Interswitch Protocol. A signaling protocol that uses network-to-network (NNI-based) signaling for communication. **Enterprise** The management engine for the CoreBuilder 9000 ATM Enterprise Management Engine Switch. (EME) **Enterprise Network** A nework structure that is similar to a campus network. Flash/Operational An LED that indicates in which software unit the error occurred. Status LED framer An ATM Interface Module component that processes the SONET/SDH frames, extracts the ATM cells from the incoming serial data, verifies cell header validity, and transfers cells to the ATM Layer Processor. Gateway Interface A static routing protocol between an edge device (user) and a switch Type (GWY) (network) (UNI). Gateway is also refered to as IISP. **IISP** (Interim A signaling protocol that uses user-to-network (UNI or GWY)-based Inrterswitch Protocol) signaling for switch-to-switch communication. **Local Management** The graphic interface used to manage the Enterprise Switch locally. console (LMA) A test used to diagnose faulty cables as well as faults in the framer or loopback test other components of a daughter card. Module Status LED An LED that indicates the system state of the ATM Interface Module. multiplexing A function within a layer that interleaves the information from multiple connections into one connection.

Network to Network Interface (NNI)

ITU-T-specified standard interface between nodes, typically ATM switches within the same network. This network uses e-IISP as its signaling protocol.

Partial Packet Drop A procedure for discarding cells related to one user frame to minimize (PPD) the impact of congestion.

**Port Status LED** LEDs that indicate the status of each port.

**Software Error LED** LEDs that light up in a binary pattern to indicate the nature of the software error.

**Software State** LEDs that pinpoint the stage of the software execution at which the **Indicator LED** failure occurred.

**Synchronous Digital** An ITU-T defined hierarchy that standardizes the signal interfaces for very high-speed digital transmission over optical fiber links.

**Synchronous Optical** An ANSI-defined standard for high-speed and high-quality digital optical transmission.

**traffic management** A mechanism for preventing congestion or other traffic flow problems in a network, by means of performing a set of actions for managing the traffic.

**User Network** The interface, defined as a set of protocols and traffic characteristics, **Interface (UNI)** between the CPE (user) and the ATM network (ATM switch).

**VCI** Virtual Channel Identifier. Part of the identifier of a particular virtual circuit in the ATM fabric.

**VPI** Virtual Path Identifier. Part of the identifier of a particular virtual circuit in the ATM fabric.

**WAN** Wide Area Network. Data communications network spanning very large geographical areas.

# **I**NDEX

| Numbers  155 Mbps-over-UTP5 daughter card 15, 16, 21 16-Slot Chassis Quick Installation Guide 32 16-Slot Power Supply Installation Guide for the CoreBuilder 9000 Enterprise Switch 32 3Com Transcend Enterprise Manager (TEM) 32 World Wide Web Site 7 3Com bulletin board service (3Com BBS) 72 3Com Facts 73 3Com URL 71 7-Slot Chassis Quick Installation Guide 32 7-Slot Power Supply Installation Guide for the CoreBuilder 9000 Enterprise Switch 32 | configuring 22 configuring ports 41 connectors 65 features 23 framing 65 front panel 16 functionality 22, 65 handling precautions 28 installation prerequisites 32 installing into chassis 32 key features 23 major characteristics 15, 65, 67 media 22, 23, 65 module status LED 34 multimode fiber 22 overview 15 |  |
|----------------------------------------------------------------------------------------------------|----------------------------------------------------------------------------------------------------|--|
| A accessing interface cards menu 42 Administration Console menus 57 administrative status 45 AIS 55 alarms ATM Interface Module 65                                                                                                    | short reach single mode 22<br>specifications 66<br>statistics 65<br>ATM Interface Module Getting Started Guide 22<br>ATM Switch Fabric Module 32, 34<br>ATM Switch Fabric Module Getting Started<br>Guide 32                                                                                                    |  |
| architecture 24 ATM  cell header processing 55 data stream 53 indicators 67 layer processor 55 port indicators 67 switch fabric module 53 switching specifications 67 ATM Interface Module 53, 54, 66 accessing menu 42 alarms 65 capabilities 15, 18 clocking 65 combination with daughter cards 22 compatibility with daughter cards 22 compliance 66 components 55                                                                                       | B back pressure 24 backbone topology 25 backplane 56 binary error code 58, 60 BIP error 55 boot 36 boot LEDs 36 boot/operational status LED 36 buffer management 56 buffering 24 bulletin board service 72                                                                                                    |  |

| <del></del>                                                             | CoreBuilder 9000 Enterprise Switch                 |
|-------------------------------------------------------------------------|----------------------------------------------------|
| C                                                                       | 16-Slot Chassis Quick Installation Guide 32        |
| cable                                                                   | 16-Slot Power Supply Installation Guide 32         |
| faulty 57, 61                                                           | 7-Slot Chassis Quick Installation Guide 32         |
| fiber-optic 33                                                          |                                                    |
| multi-mode 33                                                           | 7-Slot Power Supply Installation Guide 32          |
| single-mode 33                                                          | Enterprise Management Engine Quick Start           |
|                                                                         | Guide 32                                           |
| capabilities                                                            | CoreBuilder 9000 Enterprise Switch Getting Started |
| ATM Interface Module 15, 18                                             | Guide 32                                           |
| capacity                                                                |                                                    |
| data flow 23                                                            |                                                    |
| output buffer 24                                                        | D                                                  |
| card type 22                                                            | data flow 54                                       |
| carrier module 22                                                       | capacity 23                                        |
| cell 24                                                                 | data stream 53                                     |
| cell discard 18, 24                                                     | daughter cards                                     |
| channels                                                                | 155 Mbps-over-UTP5 15, 16, 21                      |
| interface 53                                                            | card type 22                                       |
| characteristics                                                         | configuring 22                                     |
| ATM Interface Module 15                                                 | faulty 58                                          |
| cleaning                                                                | installing 22, 32                                  |
| fiber-optic cables 63                                                   | S .                                                |
| fiber-optic lens 63                                                     | interface functionality 23                         |
| clock source 23                                                         | OC-12c/STM-4 15, 20, 33, 53                        |
| clocking 65                                                             | OC-3c/STM-1 15, 16, 19, 33, 53                     |
| 9                                                                       | diagnostic tests 34                                |
| CLP traffic management 56                                               | distributed output buffer architecture 24          |
| CLP-based cell discard 18, 24                                           | documentation                                      |
| combinations                                                            | CoreBuilder 9000 10                                |
| daughter cards and interface module 22                                  | related 9                                          |
| common problems                                                         | dust covers 63                                     |
| solving 57                                                              | dynamic distributed output buffer architecture 18  |
| compatibility                                                           |                                                    |
| electromagnetic 68                                                      |                                                    |
| compliance 66                                                           | E                                                  |
| components                                                              | early packet drop (EPD) 18, 24, 56                 |
| ATM Interface Module 55                                                 | EFCI marking 18, 24, 56                            |
| ATM layer processor 55                                                  | electromagnetic compatibility (EMC) 68             |
| framer 55                                                               | electrostatic discharge                            |
| serial link 55                                                          | safety information 28                              |
| configuring                                                             | EMC 68                                             |
| ATM Interface Module 22, 41                                             | Enterprise Management Engine Quick Start Guide for |
| connecting                                                              | the CoreBuilder 9000 Enterprise Switch 32          |
| fiber-optic cable to port 33                                            | enterprise network 25                              |
| to Network Services 33                                                  | environmental specifications 67                    |
| connectors 65                                                           | operating humidity 67                              |
| conventions 8                                                           | operating framidity 67                             |
| notice icons, About This Guide 8                                        |                                                    |
| text, About This Guide 8                                                | storage humidity 67                                |
| CoreBuilder 9000                                                        | storage temperature 67                             |
|                                                                         | error code 58, 60                                  |
| ATM Enterprise Switch 32  CoroBuilder 2000 ATM Interface Medule Cotting | ESD safety information 28                          |
| CoreBuilder 9000 ATM Interface Module Getting Started Guide 22, 32      | external clock source 23                           |
| 31011GG GUIGE ZZ, 3Z                                                    |                                                    |

|                             | interface card                            |
|-----------------------------|-------------------------------------------|
| F                           | administrative status 45                  |
| failure                     | clock mode 45                             |
| reporting 40                | media type 45                             |
| state 34                    | operational status 44, 45                 |
| faulty cable 57, 61         | port ID number 44, 45                     |
| faulty daughter card 58     | port interface type 45                    |
| fax service (3Com Facts) 73 | interface cards menu                      |
| features                    | accessing 42                              |
| ATM Interface Module 23     | interface channels 53                     |
| fiber-optic cables 33       | interface functionality 65                |
| cleaning 63                 | daughter cards 23                         |
| fiber-optic lens 63         | interface parameters 65                   |
| cleaning 63                 |                                           |
| fiber-optic transceivers 63 |                                           |
| framer 55, 61               | L                                         |
| framing 65                  | LED                                       |
| front panel 16              | boot 36                                   |
| ATM Interface Module 16     | boot/operational status 36                |
| indicators 16               | general purpose 58                        |
| layout 16                   | indicators 16                             |
| functionality               | module status 16, 34, 36                  |
| interface 65                | operational software 36                   |
|                             | operational software operational software |
|                             | LEDs 36                                   |
| G                           | port 57                                   |
| general purpose LED 58      | port status 35                            |
| failure 58                  | software error 36, 59, 60                 |
| granularity 22              | software state indicator 37               |
|                             | software status 36                        |
| 11                          | status 60                                 |
| H                           | lens                                      |
| handling precautions 28     | fiber-optic 63                            |
| header information          | link status                               |
| priority 55                 | LED does not light 63                     |
| routing 55                  | LMA 41                                    |
| statistics 55               | Loop foward 62                            |
| VCI 55                      | loopback test 61                          |
| VPI 55                      |                                           |
| humidity                    |                                           |
| operating 67                | M                                         |
| storage 67                  | major characteristics 66                  |
|                             | media 65                                  |
| <u> </u>                    | media type 45                             |
|                             | menu                                      |
| indicators                  | administration console 57                 |
| specifications 67           | interface cards 42                        |
| installation                | MIBs 71                                   |
| daughter cards 22, 32       | module                                    |
| into chassis 32             | failure 58                                |
| prerequisites 32            | module status 67                          |
| safety precautions 27       | module status LED 34, 36                  |
|                             | indicator 16                              |
|                             |                                           |

| multi mada                                       | link status does not light 42               |
|--------------------------------------------------|---------------------------------------------|
| multi-mode                                       | link status does not light 63               |
| cables 33                                        | list of interface parameters 65             |
| fiber 22                                         | multi-mode 33                               |
| port 33                                          | network connection type 51                  |
| multiplexing 53                                  | number in interface modules 22              |
|                                                  | single-mode 33                              |
| N                                                | states of operation 35                      |
| N                                                | status LEDs 35                              |
| network connection type                          | troubleshooting failures 57                 |
| port 51                                          | port ID number 44, 45                       |
| network services                                 | port interface type 45                      |
| connecting to 33                                 | power cable                                 |
| network supplier support 73                      | installing 32                               |
| normal operation 34, 35, 41                      | power supply                                |
| failure during 36                                | installing 32                               |
| NRZ line coding 65                               | power-on 34, 35                             |
|                                                  | precautions                                 |
|                                                  | handling 28                                 |
| 0                                                | safety 27                                   |
| OC-12c/STM-4 daughter card 15, 20, 33, 53, 66    | prerequisites                               |
| OC-3c/STM-1 daughter card 15, 16, 19, 33, 53, 66 | installation 32                             |
| online technical services 71                     | priority                                    |
| operating humidity 67                            | header information 55                       |
| operational software                             | output buffer 24                            |
| initializing 34                                  | output queues 24                            |
| starting 34                                      | problems                                    |
| operational software LEDs 36                     | solving 57                                  |
| operational status 44, 45                        | protective plug 33                          |
| output buffer architecture 18, 24                |                                             |
| output buffering 24                              |                                             |
| output queues                                    | R                                           |
| priority 24                                      | rate 22                                     |
| overview of ATM Interface Module 15              | recommended actions 36                      |
|                                                  | related documentation 9                     |
|                                                  | release notes 7, 57                         |
| P                                                | reporting a failure 40                      |
| packet drop                                      | returning products for repair 75            |
| early 18, 24, 56                                 | RMA                                         |
| partial 18, 24, 56                               | card 40                                     |
| paper documentation                              | routing                                     |
| CoreBuilder 9000 10                              | header information 55                       |
| parallel serial adapter 56                       | Rx range support 23, 56                     |
| partial packet drop (PPD) 18, 24, 56             | Till Tallige support 20, 00                 |
| physical specifications 66                       |                                             |
| plug 33                                          | S                                           |
| port                                             | safety                                      |
| configuring individually 41                      | electrostatic discharge information 28      |
| connecting fiber-optic cable to 33               | precautions 27                              |
| degraded performance 63                          | standards 68                                |
| diagnostic tests 34                              | SDH 55, 65                                  |
| dust covers 63                                   | serial link 55                              |
| failure 58                                       |                                             |
| LED not lit 57                                   | server farm applications 25                 |
| LLD HOURIL 37                                    | setting the port network connection type 51 |

| Simple Network Management Protocol (SNMP) single-mode cables 33 port 33 software error LED 36, 59 interpretation 60 software state indicator LED 37 software status LEDs 36 solving                                                                                                    | 32 |
|----------------------------------------------------------------------------------------------------|----|
| common problems 57 SONET 55, 65 specifications 66 ATM switching 67 environmental 67 indicators 67 physical 66 safety standards 68 standards compliance 68                                                                                                    |    |
| standards compliance 68 statistics ATM Interface Module 65 header information 55 storage humidity 67 system indicators 67 system states 34 normal operation 35 power-on 34                                                                                                    |    |
| T  technical support 40, 57  3Com URL 71  bulletin board service 72  fax service 73  network suppliers 73  product repair 75  temperature  operating 67  traffic management 18, 24, 56  traffic policing 23  transceiver 55  transceivers  fiber-optic 63  Transcend Enterprise Manager 32  troubleshooting 57  port failures 57  related diagnostic procedures 61  Tx range support 23, 56 |    |

**U** URL 71

```
V
VCI
header information 55
Rx range support 23
Tx range support 23
VPI
header information 55
Rx range support 23
Tx range support 23
Tx range support 23
```

# **W**WAN support 23 World Wide Web (WWW) 71

## **3Com Corporation LIMITED WARRANTY**

#### CoreBuilder® 9000 ATM Interface Module

#### **HARDWARE**

3Com warrants this hardware product to be free from defects in workmanship and materials, under normal use and service, for the following length of time from the date of purchase from 3Com or its authorized reseller:

Network Interface Cards One (1) year

Other hardware products One (1) year

Spare Parts and Spares Kits 90 days

3Com's sole obligation under this express warranty shall be, at 3Com's option and expense, to repair the defective product or part, deliver to Customer an equivalent product or part to replace the defective item, or if neither of the two foregoing options is reasonably available, 3Com may, in its sole discretion, refund to Customer the purchase price paid for the defective product. All products that are replaced will become the property of 3Com. Replacement products may be new or reconditioned. 3Com warrants any replaced or repaired product or part for ninety (90) days from shipment, or the remainder of the initial warranty period, whichever is longer.

#### SOFTWARE

3Com warrants that each software program licensed from it will perform in substantial conformance to its program specifications, for a period of ninety (90) days from the date of purchase from 3Com or its authorized reseller. 3Com warrants the media containing software against failure during the warranty period. No updates are provided. 3Com's sole obligation under this express warranty shall be, at 3Com's option and expense, to refund the purchase price paid by Customer for any defective software product, or to replace any defective media with software which substantially conforms to applicable 3Com published specifications. Customer assumes responsibility for the selection of the appropriate applications program and associated reference materials. 3Com makes no warranty or representation that its software products will meet Customer's requirements or work in combination with any hardware or applications software products provided by third parties, that the operation of the software products will be uninterrupted or error free, or that all defects in the software products will be corrected. For any third party products listed in the 3Com software product documentation or specifications as being compatible, 3Com will make reasonable efforts to provide compatibility, except where the non-compatibility is caused by a "bug" or defect in the third party's product or from use of the software product not in accordance with 3Com's published specifications or user manual.

#### YEAR 2000 WARRANTY

In addition to the Hardware Warranty and Software Warranty stated above, 3Com warrants that each product sold or licensed to Customer on and after January 1, 1998 that is date sensitive will continue performing properly with regard to such date data on and after January 1, 2000, provided that all other products used by Customer in connection or combination with the 3Com product, including hardware, software, and firmware, accurately exchange date data with the 3Com product, with the exception of those products identified at 3Com's Web site, http://www.3com.com/products/yr2000.html, as not meeting this standard. If it appears that any product that is stated to meet this standard does not perform properly with regard to such date data on and after January 1, 2000, and Customer notifies 3Com before the later of April 1, 2000, or ninety (90) days after purchase of the product from 3Com or its authorized reseller, 3Com shall, at its option and expense, provide a software update which would effect the proper performance of such product, repair such product, deliver to Customer an equivalent product to replace such product, or if none of the foregoing is feasible, refund to Customer the purchase price paid for such product.

Any software update or replaced or repaired product will carry a Year 2000 Warranty for ninety (90) days after purchase or until April 1, 2000, whichever is later.

# OBTAINING WARRANTY SERVICE

Customer must contact a 3Com Corporate Service Center or an Authorized 3Com Service Center within the applicable warranty period to obtain warranty service authorization. Dated proof of purchase from 3Com or its authorized reseller may be required. Products returned to 3Com's Corporate Service Center must be pre-authorized by 3Com with a Return Material Authorization (RMA) number marked on the outside of the package, and sent prepaid and packaged appropriately for safe shipment, and it is recommended that they be insured or sent by a method that provides for tracking of the package. The repaired or replaced item will be shipped to Customer, at 3Com's expense, not later than thirty (30) days after 3Com receives the defective product.

Dead- or Defective-on-Arrival. In the event a product completely fails to function or exhibits a defect in materials or workmanship within the first forty-eight (48) hours of installation but no later than thirty (30) days after the date of purchase, and this is verified by 3Com, it will be considered dead- or defective-on-arrival (DOA) and a replacement shall be provided by advance replacement. The replacement product will normally be shipped not later than three (3) business days after 3Com's verification of the DOA product, but may be delayed due to export or import procedures. When an advance replacement is provided and Customer fails to return the original product to 3Com within fifteen (15) days after shipment of the replacement, 3Com will charge Customer for the replacement product, at list price.

3Com shall not be responsible for any software, firmware, information, or memory data of Customer contained in, stored on, or integrated with any products returned to 3Com for repair, whether under warranty or not.

#### **ADDITIONAL SERVICES**

3Com's Web and Bulletin Board Service are available at no charge, and provide software and firmware upgrades, a bug list, and technical information about 3Com products.

#### WARRANTIES EXCLUSIVE

IF A 3COM PRODUCT DOES NOT OPERATE AS WARRANTED ABOVE, CUSTOMER'S SOLE REMEDY FOR BREACH OF THAT WARRANTY SHALL BE REPAIR, REPLACEMENT, OR REFUND OF THE PURCHASE PRICE PAID, AT 3COM'S OPTION. TO THE FULL EXTENT ALLOWED BY LAW, THE FOREGOING WARRANTIES AND REMEDIES ARE EXCLUSIVE AND ARE IN LIEU OF ALL OTHER WARRANTIES, TERMS, OR CONDITIONS, EXPRESS OR IMPLIED, EITHER IN FACT OR BY OPERATION OF LAW, STATUTORY OR OTHERWISE, INCLUDING WARRANTIES, TERMS, OR CONDITIONS OF MERCHANTABILITY, FITNESS FOR A PARTICULAR PURPOSE, SATISFACTORY QUALITY, CORRESPONDENCE WITH DESCRIPTION, AND NON-INFRINGEMENT, ALL OF WHICH ARE EXPRESSLY DISCLAIMED. 3COM NEITHER ASSUMES NOR AUTHORIZES ANY OTHER PERSON TO ASSUME FOR IT ANY OTHER LIABILITY IN CONNECTION WITH THE SALE, INSTALLATION, MAINTENANCE OR USE OF ITS PRODUCTS.

3COM SHALL NOT BE LIABLE UNDER THIS WARRANTY IF ITS TESTING AND EXAMINATION DISCLOSE THAT THE ALLEGED DEFECT OR MALFUNCTION IN THE PRODUCT DOES NOT EXIST OR WAS CAUSED BY CUSTOMER'S OR ANY THIRD PERSON'S MISUSE, NEGLECT, IMPROPER INSTALLATION OR TESTING, UNAUTHORIZED ATTEMPTS TO OPEN, REPAIR OR MODIFY THE PRODUCT, OR ANY OTHER CAUSE BEYOND THE RANGE OF THE INTENDED USE, OR BY ACCIDENT, FIRE, LIGHTNING, OTHER HAZARDS, OR ACTS OF GOD

#### LIMITATION OF LIABILITY

TO THE FULL EXTENT ALLOWED BY LAW, 3COM ALSO EXCLUDES FOR ITSELF AND ITS SUPPLIERS ANY LIABILITY, WHETHER BASED IN CONTRACT OR TORT (INCLUDING NEGLIGENCE), FOR INCIDENTAL, CONSEQUENTIAL, INDIRECT, SPECIAL, OR PUNITIVE DAMAGES OF ANY KIND, OR FOR LOSS OF REVENUE OR PROFITS, LOSS OF BUSINESS, LOSS OF INFORMATION OR DATA, OR OTHER FINANCIAL LOSS ARISING OUT OF OR IN CONNECTION WITH THE SALE, INSTALLATION, MAINTENANCE, USE, PERFORMANCE, FAILURE, OR INTERRUPTION OF ITS PRODUCTS, EVEN IF 3COM OR ITS AUTHORIZED RESELLER HAS BEEN ADVISED OF THE POSSIBILITY OF SUCH DAMAGES, AND LIMITS ITS LIABILITY TO REPAIR, REPLACEMENT, OR REFUND OF THE PURCHASE PRICE PAID, AT 3COM'S OPTION. THIS DISCLAIMER OF LIABILITY FOR DAMAGES WILL NOT BE AFFECTED IF ANY REMEDY PROVIDED HEREIN SHALL FAIL OF ITS ESSENTIAL PURPOSE.

#### DISCLAIMER

Some countries, states, or provinces do not allow the exclusion or limitation of implied warranties or the limitation of incidental or consequential damages for certain products supplied to consumers, or the limitation of liability for personal injury, so the above limitations and exclusions may be limited in their application to you. When the implied warranties are not allowed to be excluded in their entirety, they will be limited to the duration of the applicable written warranty. This warranty gives you specific legal rights which may vary depending on local law.

#### **GOVERNING LAW**

This Limited Warranty shall be governed by the laws of the State of California, U.S.A. excluding its conflicts of laws principles and excluding the United Nations Convention on Contracts for the International Sale of Goods.

**3Com Corporation** 5400 Bayfront Plaza Santa Clara, CA 95054 (408) 326-5000